Linux on System z

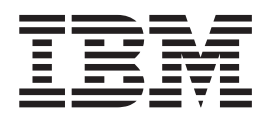

# How to use FC-attached SCSI devices with Linux on System z July 28, 2006

*Linux Kernel 2.6*

Linux on System z

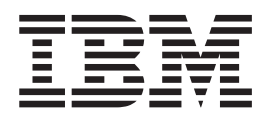

# How to use FC-attached SCSI devices with Linux on System z July 28, 2006

*Linux Kernel 2.6*

#### **Note**

Before using this information and the product it supports, read the information in ["Notices"](#page-74-0) on page 65.

#### **First Edition (July 2006)**

This edition applies to Linux kernel 2.6 and to all subsequent releases and modifications until otherwise indicated in new editions.

**© Copyright International Business Machines Corporation 2006. All rights reserved.**

US Government Users Restricted Rights – Use, duplication or disclosure restricted by GSA ADP Schedule Contract with IBM Corp.

# **Contents**

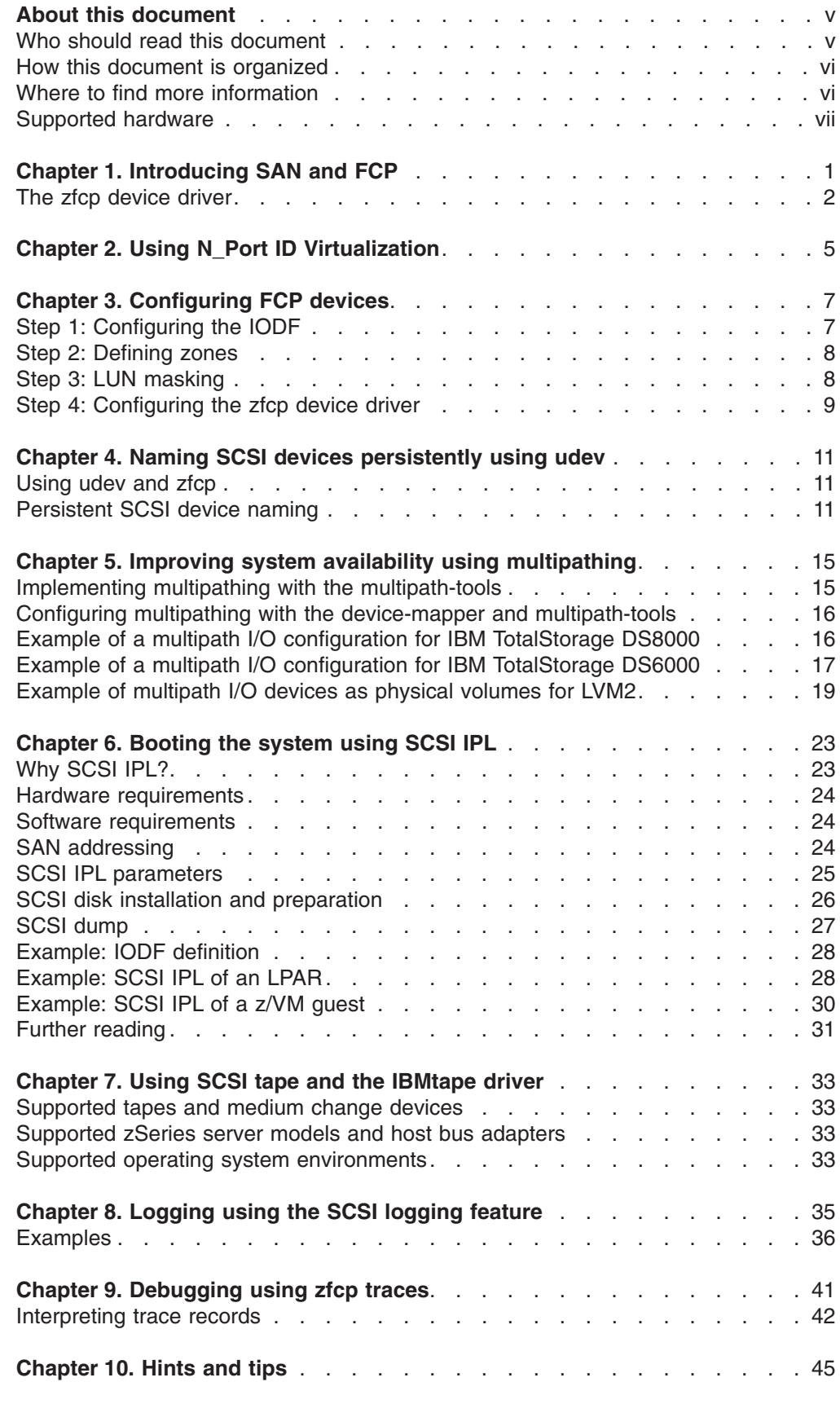

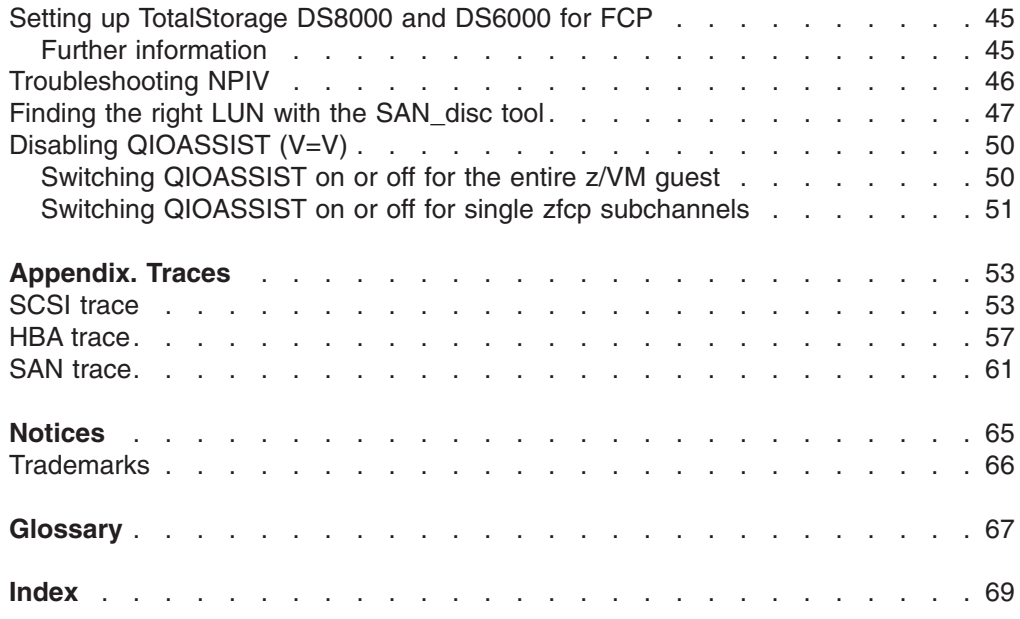

# <span id="page-6-0"></span>**About this document**

This document describes the SCSI-over-Fibre Channel device driver (for convenience called zfcp device driver in this book) and related system tools provided by Linux® on System z with the kernel 2.6. The information provided in this document extends the information already available in *Device [Drivers,](http://download.boulder.ibm.com/ibmdl/pub/software/dw/linux390/docu/l26cdd01.pdf) Features, and [Commands](http://download.boulder.ibm.com/ibmdl/pub/software/dw/linux390/docu/l26cdd01.pdf)*, SC33-8289, for Linux Kernel 2.6 - October 2005 stream and *Device Drivers, Features, and [Commands](http://download.boulder.ibm.com/ibmdl/pub/software/dw/linux390/docu/l26bdd02.pdf)*, SC33-8281 for Linux Kernel 2.6 - April 2004 stream.

Unless stated otherwise, the zfcp device driver and related system tools described in this document are available for the System z, including System  $z9^m$  and  $zSeries^{\circledast}$ 64-bit and 31-bit architectures, and for the S/390® 31-bit architecture with version 2.6 of the Linux kernel.

In this document, System z is taken to include System z9, zSeries in 64- and 31-bit mode, as well S/390 in 31-bit mode.

Information provided in this document applies to Linux in general and does not cover distribution specific topics. For information specific to the zfcp driver and system tools available in your Linux distribution refer to the documentation provided by your Linux distributor.

You can find the latest version of this document on developerWorks<sup>®</sup> at: [ibm.com/developerworks/linux/linux390/october2005\\_documentation.html](http://www.ibm.com/developerworks/linux/linux390/howto.html)

# **Who should read this document**

This document is intended for Linux administrators and system programmers in charge of a virtual Linux server farm that runs under  $z/VM^{\circledcirc}$  or natively.

Any zfcp messages logged, for example messages found in /var/log/messages, are alerts which usually require subsequent intervention by administrators. The new traces described here provide additional information.

The zfcp traces can be used to advantage by:

- Service personnel who investigate problems
- System administrators with an intermediate or advanced level of FCP experience who want to understand what is going on underneath the surface of zfcp
- SCSI device driver developers
- Hardware developers and testers

#### **Note**

This document is intended for expert users. Be sure you understand the implications of running traces and debug tools before you attempt to perform the tasks described in this document.

#### <span id="page-7-0"></span>**How this document is organized**

The scope of this document is on how to configure, operate and troubleshoot Linux on System z attached to a SAN environment. The following topics are discussed in this document:

Chapter 1, ["Introducing](#page-10-0) SAN and FCP," on page 1 presents a general description of FCP and SAN. It gives you a general description of the zfcp device driver and how to configure the device driver.

Chapter 2, "Using N\_Port ID [Virtualization,"](#page-14-0) on page 5 introduces N\_Port virtualization as it is available on System z9, and how to use it for improved access control and simplified system administration.

Chapter 3, ["Configuring](#page-16-0) FCP devices," on page 7 discusses the concepts of IODF, zoning, LUN masking, and how to configure the zfcp driver.

Chapter 4, "Naming SCSI devices [persistently](#page-20-0) using udev," on page 11 explains how udev can help you with persistent naming of SCSI devices.

Chapter 5, "Improving system availability using [multipathing,"](#page-24-0) on page 15 describes options and recommendations to improve system availability by using multipath disk setups.

Chapter 6, ["Booting](#page-32-0) the system using SCSI IPL," on page 23 introduces the ability to IPL a zSeries operating system from an FCP-attached SCSI device.

Chapter 7, "Using SCSI tape and the [IBMtape](#page-42-0) driver," on page 33 describes the device driver for IBM® tape drives (ibmtape)..

Chapter 8, ["Logging](#page-44-0) using the SCSI logging feature," on page 35 contains a detailed description about the available log areas and recommended log level settings for certain debugging tasks.

Chapter 9, ["Debugging](#page-50-0) using zfcp traces," on page 41 lists the different traces available.

[Chapter](#page-54-0) 10, "Hints and tips," on page 45 offers help with common pitfalls, as well as troubleshooting using different system facilities and tools.

## **Where to find more information**

Books and papers:

v *Device Drivers, Features, and [Commands](http://www.ibm.com/developerworks/linux/linux390/october2005_documentation.html)*, SC33-8289 available on the developerWorks Web site at:

[ibm.com/developerworks/linux/linux390/october2005\\_documentation.html](http://www.ibm.com/developerworks/linux/linux390/october2005_documentation.html)

v *Running Linux on IBM System z9 and zSeries under z/VM*, [SG24-6311,](http://www.redbooks.ibm.com/abstracts/sg246311.html) ISBN: [0738496405](http://www.redbooks.ibm.com/abstracts/sg246311.html) available from

[ibm.com/redbooks/](http://www.redbooks.ibm.com/redbooks/)

v *Introducing N\_Port Identifier [Virtualization](http://www.redbooks.ibm.com/abstracts/redp4125.html) for IBM System z9*, REDP-4125, available at:

[http://www.redbooks.ibm.com/abstracts/redp4125.html](http://www.redbooks.ibm.com/redbooks.nsf/redpapers/)

Web resources:

<span id="page-8-0"></span>• IBM mainframe connectivity:

[ibm.com/servers/eserver/zseries/connectivity/](http://www.ibm.com/servers/eserver/zseries/connectivity/)

The PDF version of this book contains URL links to much of the referenced literature. For some of the referenced IBM books, links have been omitted to avoid pointing to a particular edition of a book. You can locate the latest versions of the referenced IBM books through the IBM Publications Center at:

http://www.elink.ibmlink.ibm.com/public/applications/publications/cgibin/pbi.cgi?

**Note**

For prerequisites and restrictions for the tools and device drivers described here refer to the kernel 2.6 pages on developerWorks at:

[ibm.com/developerworks/linux/linux390/october2005\\_recommended.html](http://www.ibm.com/developerworks/linux/linux390/october2005_recommended.shtml)

## **Supported hardware**

Supported Fibre Channel adapters for IBM System z servers include:

- $\cdot$  FICON®
- FICON Express
- FICON Express2

A list of supported Fibre Channel devices (switches, tape drives and libraries, storage boxes) can be found at the following Web site:

IBM eServer™ I/O Connectivity on zSeries mainframe servers: http://www.ibm.com/servers/eserver/zseries/connectivity/

Also see IBM zSeries support of Fibre Channel Protocol for SCSI and FCP channels at:

http://www.ibm.com/servers/eserver/zseries/connectivity/fcp.html

To find out whether a combination of device, Linux distribution, and IBM eServer zSeries is supported, see the individual interoperability matrix for each storage device. The interoperability matrices are available at:

- IBM: Storage Systems: Storage Solutions for Tape, SAN, NAS, Disk: http://www.ibm.com/servers/storage/
- IBM Disk Systems: Overview
	- http://www.ibm.com/servers/storage/disk/index.html
- IBM Tape Systems: Overview http://www.ibm.com/servers/storage/tape/index.html

For example, the interoperability matrix for IBM TotalStorage® DS8000 can be found at IBM DS8000 series: Interoperability matrix - IBM TotalStorage Disk Storage Systems:

http://www.ibm.com/servers/storage/disk/ds8000/interop.html

# <span id="page-10-0"></span>**Chapter 1. Introducing SAN and FCP**

Storage area networks (SANs) are specialized networks dedicated to the transport of mass storage data. SANs are typically used to connect large servers in enterprise environments with storage systems and tape libraries. These specialized networks provide reliable and fast data paths between the servers and their storage devices. Major advantages of a SAN include:

- Consolidating storage devices
- Physically separating storage devices from the servers
- Sharing storage devices among different servers

A typical SAN consists of the following components:

- Servers
- Storage devices
- Switches

Today the most common SAN technology used is the Fibre Channel Protocol (FCP). Within this technology the traditional SCSI protocol is used to address and transfer raw data blocks between the servers and the storage devices. This is in contrast to other storage communication protocols like the Common Internet File System (CIFS) or the Network File System (NFS) which operate on file level.

Figure 1 shows how the zfcp device driver allows you to connect Linux on z9 and zSeries to a SAN using FCP. For more details on the zfcp device driver, see ["The](#page-11-0) zfcp [device](#page-11-0) driver" on page 2.

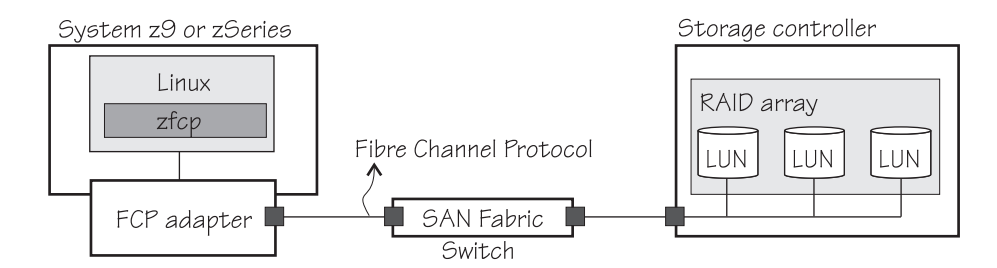

*Figure 1. SAN connected to mainframe through FCP*

Each server is equipped with at least one host bus adapter (HBA) which provides the physical connection to the SAN. In most environments there are multiple HBAs installed per server to increase the I/O bandwidth and improve data availability. For System z any supported FCP adapter, such as FICON Express and FICON Express 2, can be used for this purpose. In addition, a single FICON Express or FICON Express 2 adapter can be shared among multiple operating system images.

Storage devices used in SANs are disk storage systems and tape libraries. A disk storage system comprises multiple hard drives combined into one or more RAID arrays and a controller communicating through one or more HBAs with the SAN. The usage of RAID arrays and multiple HBAs increases the I/O bandwidth and improves data availability. The RAID arrays are used to store the user data and the controller is responsible for providing functions such as I/O processing, data caching, and system management. The storage available on the RAID arrays is usually divided into smaller pieces that are then accessible as a single, logical storage device, a so called logical unit number (LUN), from the SAN.

Fibre Channel switches connect multiple servers with their storage devices to form a fiber channel fabric. A fiber channel fabric is a network of Fibre Channel devices that allows communication and provides functions such a device lookup or access control. To address a physical Fibre Channel port within a Fibre Channel fabric each port is assigned a unique identifier called worldwide port name (WWPN).

## <span id="page-11-0"></span>**The zfcp device driver**

The zfcp device driver supports SCSI-over-Fibre Channel host bus adapters for Linux on mainframes. It is the backend for a driver and software stack that includes other parts of the Linux SCSI stack as well as block request and multipathing functions, filesystems, and SCSI applications. Figure 2. shows how the zfcp device driver fits into Linux and the SCSI stack.

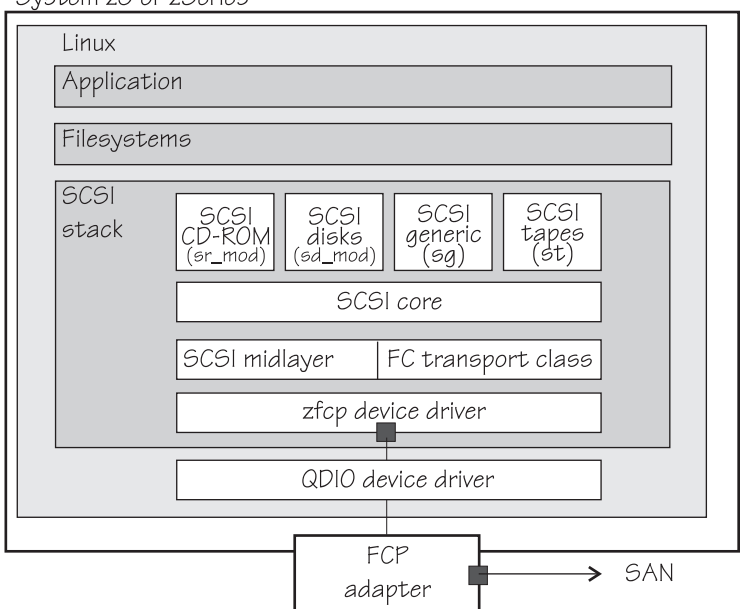

System z9 or zSeries

*Figure 2. The zfcp device driver is a low level SCSI device driver*

The zfcp device driver is discussed in detail in *Device Drivers, [Features,](http://www.ibm.com/developerworks/linux/linux390/october2005_documentation.html) and Commands*, [SC33-8289.](http://www.ibm.com/developerworks/linux/linux390/october2005_documentation.html)

The zfcp device driver provides access to a useful interface for SAN administration, the HBA API and to the scan\_disc tool.

In order to provide an application programming interface for the management of Fibre Channel host bus adapters (HBA API) for zfcp, the following items are required:

• A patch for the zfcp device driver, either included in your distribution or available from developerWorks:

[http://www.ibm.com/developerworks/linux/linux390/](http://www.ibm.com/developerworks/linux/linux390/october2005_recommended.shtml)

Ensure that you download the patch for the correct stream.

- A kernel module zfcp\_hbaapi that provides a kernel to user-space interface, either included in your distribution or available from developerWorks.
- v A package containing an implementation of HBA API for zfcp called libzfcphbaapi, either included in your distribution or available from developerWorks.

For configuration and installation information, see *Device Drivers, [Features,](http://www.ibm.com/developerworks/linux/linux390/october2005_documentation.html) and Commands*, [SC33-8289,](http://www.ibm.com/developerworks/linux/linux390/october2005_documentation.html) the chapter on the SCSI-over-Fibre Channel device driver.

# <span id="page-14-0"></span>**Chapter 2. Using N\_Port ID Virtualization**

**Before you begin:** The zfcp device driver supports N\_Port ID Virtualization as of kernel version 2.6.14, code streams October 2005 and April 2004.

Devices attach to the SAN fabric by logging in to it. The device ports are called target ports or also N ports. Figure 3 shows an example of a mainframe with two Linux images and three devices logged in to the SAN fabric.

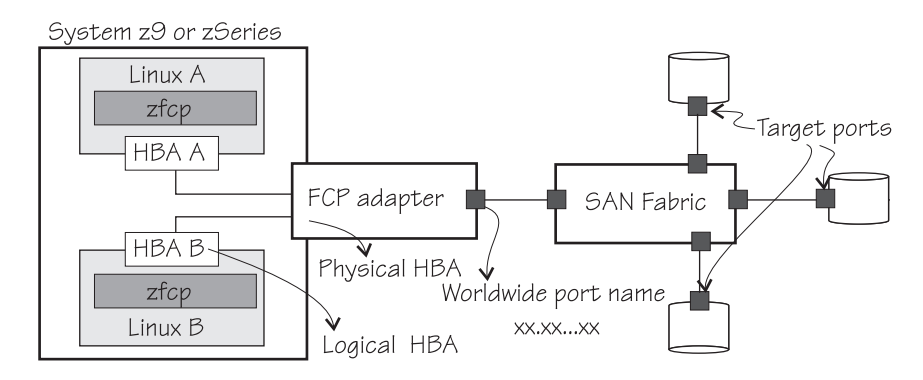

*Figure 3. Target ports in a SAN fabric*

In the example, a mainframe is attached to the Fibre Channel fabric through one HBA that is shared by the two Linux images. Consequently, both Linux images are known to the SAN by the same shared WWPN. Thus, from the point of view of the SAN, the Linux images become indistinguishable from each other. This is shown in Figure 4

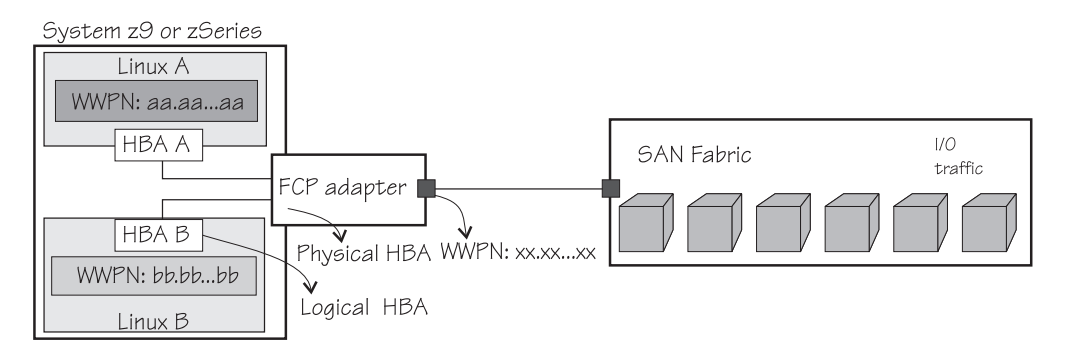

*Figure 4. I/O traffic from two Linux instances are indistinguishable*

N Port ID Virtualization (NPIV) utilizes a recent extension to the International Committee for Information Technology Standardization (INCITS) Fibre Channel standard. This extension allows a Fibre Channel HBA to log in multiple times to a Fibre Channel fabric using a single physical port (N\_Port). (The previous implementation of the standard required a single physical FCP channel for each login.)

Each login uses a different unique port name, and the switch fabric assigns a unique Fibre Channel N\_Port identifier (N\_Port ID) for each login. These virtualized Fibre Channel N\_Port IDs allow a physical Fibre Channel port to appear as multiple, distinct ports, providing separate port identification and security zoning within the fabric for each operating system image. The I/O transactions of each

operating system image are separately identified, managed, and transmitted, and are processed as if each operating system image had its own unique physical N\_Port (see Figure 5).

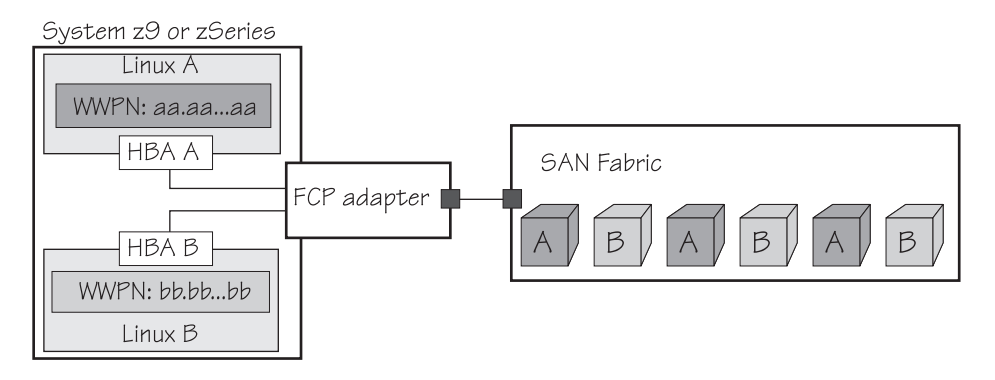

*Figure 5. NPIV allows initiators of I/O and their traffic to be distinguished in the SAN*

NPIV allows you to implement access control using security zoning. Returning to our example in [Figure](#page-14-0) 4 on page 5, without NPIV all storage devices are visible to the Linux systems that share one HBA. With NPIV, you can define what storage devices the different Linux instances should be able to access.

NPIV support can be configured on the SE per CHPID and LPAR for an FCP adapter. The zfcp device driver supports NPIV error messages and adapter attributes. For tips on troubleshooting NPIV, see [Chapter](#page-54-0) 10, "Hints and tips," on [page](#page-54-0) 45.

NPIV is exclusive to IBM System z9 and is applicable to all FICON features supported on System z9 channel type FCP. For more details on configuring NPIV, see *Introducing N\_Port Identifier [Virtualization](http://www.redbooks.ibm.com/abstracts/redp4125.html) for IBM System z9*, REDP-4125, available at:

[http://www.redbooks.ibm.com/abstracts/redp4125.html](http://www.redbooks.ibm.com/redbooks.nsf/redpapers/)

# <span id="page-16-0"></span>**Chapter 3. Configuring FCP devices**

#### **Before you begin, ensure that:**

- A Fibre Channel host adapter is plugged into the mainframe
- The Fibre Channel host adapter is connected to a Fibre Channel SAN through a switched fabric connection (unless a point-to-point connection is used)
- The desired target device is connected to the same Fibre Channel SAN (or through a point-to-point connection to the Fibre Channel host adapter).

To access a Fibre Channel-attached SCSI device follow these configuration steps:

- 1. Configure a Fibre Channel host adapter within the mainframe.
- 2. Configure zoning for the Fibre Channel host adapter to gain access to desired target ports within a SAN.
- 3. Configure LUN masking for the Fibre Channel host adapter at the target device to gain access to desired LUNs.
- 4. In Linux, configure target ports and LUNs of the SCSI device at the target port for use of zfcp.
- **Note:** If the Fibre Channel host adapter is directly attached to a target device (point-to-point connection), step 2 is not needed.

The configuration steps are explained in more detail in the following sections.

# **Step 1: Configuring the IODF**

This example shows how to configure two ports of a FICON or FICON Express adapter card for FCP.

1. Define two FCP CHPIDs. Both are given the number 50, one for channel subsystem 0 and one for channel subsystem 1:

```
CHPID PATH=(CSS(0),50),SHARED,
      PARTITION=((LP01,LP02,LP03,LP04,LP05,LP06,LP07,LP08,LP09*
      ,LP10,LP11,LP12,LP13,LP14,LP15),(=)),PCHID=160,TYPE=FCP
CHPID PATH=(CSS(1),50),SHARED,
     PARTITION=((LP16,LP17,LP18,LP19,LP20,LP21,LP22,LP23,LP24*
      ,LP25,LP26,LP27,LP28,LP29,LP30),(=)),PCHID=161,TYPE=FCP
```
2. Assign FCP control unit 5402 to the new CHPIDs:

CNTLUNIT CUNUMBR=5402,PATH=((CSS(0),50),(CSS(1),50)),UNIT=FCP

3. Define several logical FCP adapters starting with device number 5400:

```
IODEVICE ADDRESS=(5400,002),CUNUMBR=(5402), *
      PARTITION=((CSS(0),LP01),(CSS(1),LP16)),UNIT=FCP
IODEVICE ADDRESS=(5402,002),CUNUMBR=(5402), *
      PARTITION=((CSS(0),LP02),(CSS(1),LP17)),UNIT=FCP
...
IODEVICE ADDRESS=(5460,144),CUNUMBR=(5402), *
      PARTITION=((CSS(0),LP15),(CSS(1),LP30)),UNIT=FCP
```
# <span id="page-17-0"></span>**Step 2: Defining zones**

There are different kinds of zones in a switch or fabric. In *port zoning* a zone is a set of Fibre Channel ports where each Fibre Channel port is specified by the port number at the switch or fabric to which it is connected. Port zoning allows devices attached to particular ports on the switch to communicate only with devices attached to other ports in the same zone. The switch keeps a table of ports that are allowed to communicate with each other.

In *WWN zoning* a zone is a set of Fibre Channel ports where each Fibre Channel port is specified by its worldwide name (WWN). WWN zoning allows a device to communicate only with other devices whose WWNs are included in the same zone.

In both cases you need to ensure that the Fibre Channel host adapter and the target port you want to access are members of the same zone. Otherwise it is impossible to gain access to the target port.

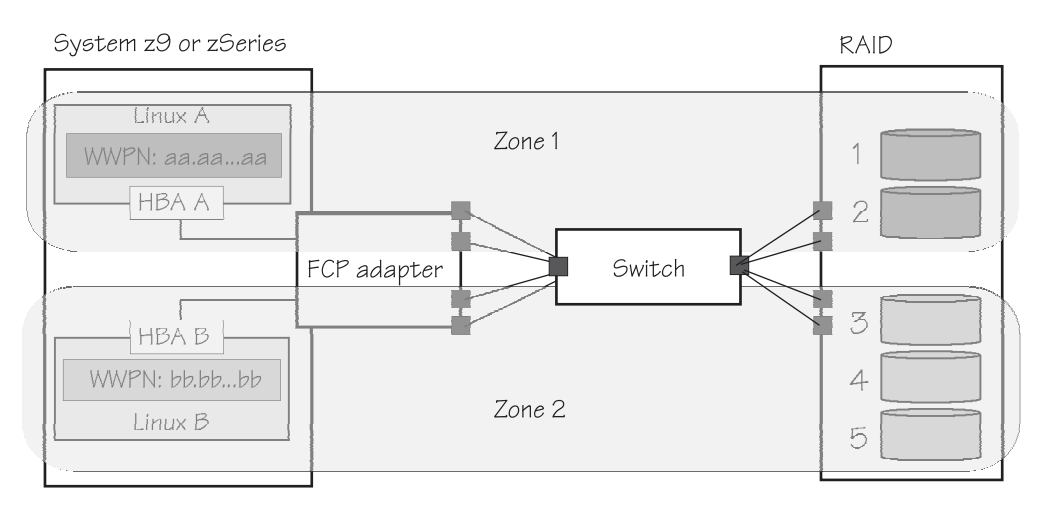

*Figure 6. Zoning partitions storage resources.*

For further information on how to configure zoning for your setup, refer to the documentation of your switch.

# **Step 3: LUN masking**

The purpose of LUN masking is to control Linux instance access to the LUNs. Within a storage device (for example, IBM DS8000) it is usually possible to configure which Fibre Channel port can access a LUN. You must ensure that the WWPN of the Fibre Channel host adapter is allowed to access the desired LUN. Otherwise you might not be able to access the SCSI device. See also ["Troubleshooting](#page-55-0) NPIV" on page 46.

<span id="page-18-0"></span>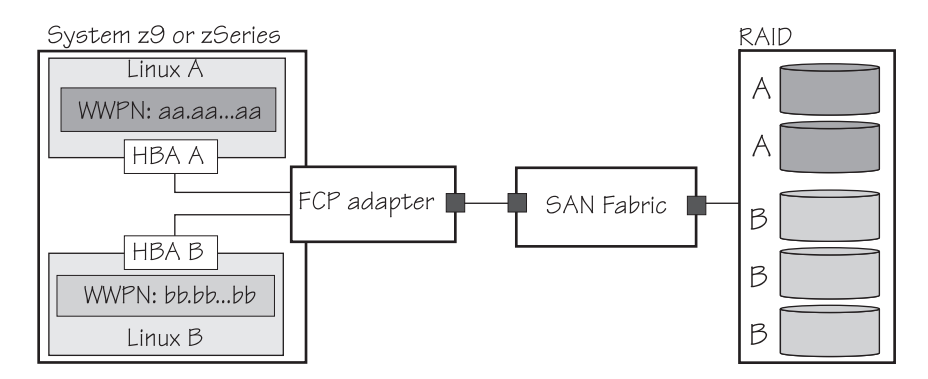

*Figure 7. LUN masking where Linux A has access to two disks and Linux B has access to three disks in a RAID array*

For further information on how to configure LUN masking for your setup, refer to the documentation of your storage device.

# **Step 4: Configuring the zfcp device driver**

The zfcp device driver currently does not perform any port discovery or LUN scanning to determine the ports and LUNs in the SAN. Every port and LUN in the SAN that should be accessed via zfcp must be configured explicitly. Once a port and a LUN are properly configured and the adapter is set online a new SCSI device is registered at the SCSI stack.

Example:

• To set a zfcp adapter online, issue the following command:

```
# chccwdev --online 0.0.0815
Setting device 0.0.0815 online
Done
```
The chccwdev command is part of s390-tools. For a description of the command see *Device Drivers, Features, and [Commands](http://www.ibm.com/developerworks/linux/linux390/october2005_documentation.html)*, SC33-8289

• To configure a port, issue the following command:

```
# cd /sys/bus/ccw/drivers/zfcp/0.0.0815
 echo 0x500507630303c562 > port_add
```
• To configure a LUN, issue the following command:

```
# cd /sys/bus/ccw/drivers/zfcp/0.0.0815
# echo 0x4010403200000000 > 0x500507630303c562/unit_add
```
If the port and the LUN specify a disk in a storage subsystem you should now see a new SCSI disk:

```
# lsscsi
[0:0:0:0] disk IBM 2107900 .309 /dev/sda
# lszfcp -D
0.0.0815/0x500507630303c562/0x4010403200000000 0:0:0:0
```
The lszfcp command is part of s390-tools. For a description of the command see *Device Drivers, Features, and [Commands](http://www.ibm.com/developerworks/linux/linux390/october2005_documentation.html)*, SC33-8289

Now the device /dev/sda can be used. In our example the disk can be formatted and mounted. Examples:

• To format a SCSI disk, issue:

```
# fdisk /dev/sda
...
```
• To generate a filesystem, issue:

# mke2fs -j /dev/sda1

• To mount partition 1 of the SCSI disk, issue:

# mount -t ext3 /dev/sda1 /mnt

# <span id="page-20-0"></span>**Chapter 4. Naming SCSI devices persistently using udev**

This chapter describes how to use udev with zfcp and persistent SCSI device naming.

**Before you begin:** The examples are created with udev version 063 running on a Red Hat system with kernel 2.6.16.1.

In the early years, device management in Linux was quite rigid. The /dev directory was filled with predefined device nodes. Devices were detected at boot time and made accessible through these device nodes. As a result there was no easy way to add devices at runtime and the /dev directory was filled with unused device nodes.

Recent Linux distributions use udev as the mechanism to handle devices that appear or disappear at runtime and to provide a /dev directory that contains a minimal set of device nodes for devices that are actually used. The udev utility uses the /sys filesystem and the hotplug mechanism. Whenever a new device is detected, the kernel creates the entries in the /sys filesystem and creates hotplug events. Finally, the hotplug mechanism triggers udev, which uses a set of rules to create the device node for the detected device.

An additional benefit of udev is the possibility to create persistent device names. In contrast to the usual Linux device names, persistent names are independent of the order in which the devices appear in the system. Based on a given unique property a device can be recognized and will always be accessible under the same name in /dev.

## **Using udev and zfcp**

Assuming an example system with two FCP disks and udev, use the following commands to make the disks accessible:

```
cd /sys/bus/ccw/drivers/zfcp/0.0.54ae/
echo 1 >online
echo 0x5005076300cb93cb > port_add
cd 0x5005076300cb93cb
echo 0x512e000000000000 > unit_add
echo 0x512f000000000000 > unit_add
```
No further steps are necessary to create the device files if udev is installed correctly. The new device nodes /dev/sda and /dev/sdb are created automatically and even the entries for the partitions on the disks, that is, /dev/sda1 will appear. If the last two commands are executed in reversed order the naming of the disks will also be reversed.

# **Persistent SCSI device naming**

Persistent naming allows you to specify device names that are independent of the order of device appearance. Devices will always have the same device name and will appear under this name whenever they are accessible by the system. If a distribution has no predefined naming scheme for specific devices, or if a customized naming scheme is required, you can extend the set of rules for udev. Examples are given in the following paragraphs.

To display all information about a disk that is available to udev, use the udevinfo command:

```
udevinfo -a -p /sys/class/scsi_generic/sg0
```
The udevinfo command starts with the device the node belongs to and then walks up the device chain. For every device found, it prints all possibly useful attributes in the udev key format. Only attributes within one device section may be used together in one rule, to match the device for which the node will be created.

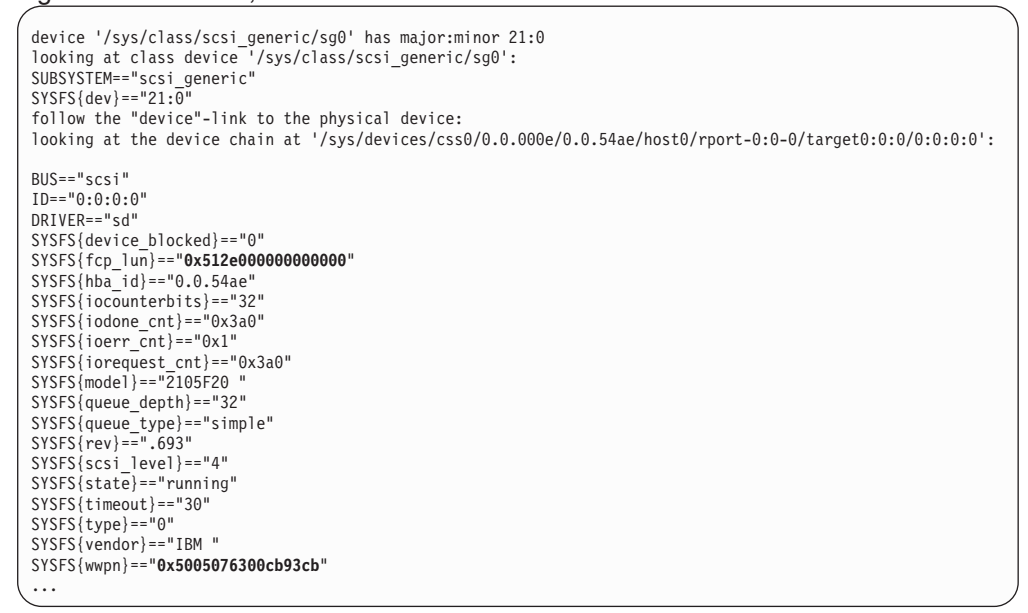

In this case the wwpn and the fcp\_lun, which we already used to set the device online, are the only properties that identify a specific disk. Based on this information an additional rule can be written.

**Note:** To avoid rules being overwritten in case of a udev update, keep additional rules in an extra file (for example, /etc/udev/rules.d/10-local.rules).

For example, an additional rule to make this specific disk appear as /dev/my\_zfcp\_disk is:

BUS="scsi", KERNEL="sd\*", SYSFS{fcp\_lun}=="0x512e000000000000", NAME="%k", SYMLINK="my\_zfcp\_disk%n"

Where:

**%k** refers to the kernel name for the device

**%n** is substituted by the number given by the kernel

A detailed description of the udev rules can be found on the udev man page.

The new rule will leave the original device names provided by the kernel intact and add symbolic links with the new device names:

```
# ll /dev/my_zfcp_disk*
lrwxrwxrwx 1 root root 3 Mar 14 16:14 /dev/my_zfcp_disk -> sda
lrwxrwxrwx 1 root root 4 Mar 14 16:14 /dev/my_zfcp_disk1 -> sda1
```
A more general rule that applies to all FCP disks and provides a generic persistent name based on fcp\_lun and WWPN can be written as:

```
KERNEL="sd*[a-z]", SYMLINK="scsi/%s{hba_id}-%s{wwpn}-%s{fcp_lun}/disk"
KERNEL="sd*[0-9]", SYMLINK="scsi/%s{hba_id}-%s{wwpn}-%s{fcp_lun}/part%n"
```
#### Where:

**%s** points to the information as it was given by the **udevinfo** command

With these rules, udev will create links similar to the following examples:

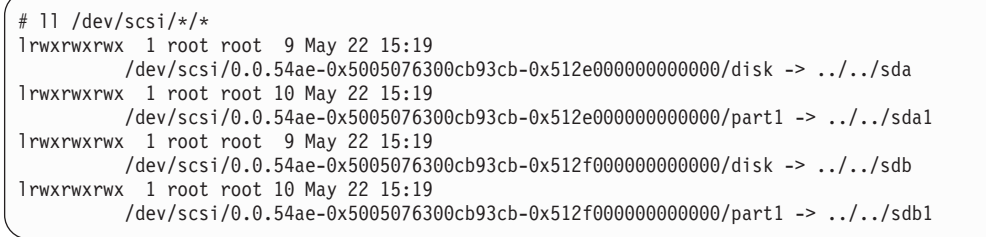

# <span id="page-24-0"></span>**Chapter 5. Improving system availability using multipathing**

This chapter describes how to access, configure, and use FCP multipathing with Linux kernel 2.6. The following topics are included:

- Using multipath-tools to implement multipathing
- Using the device-mapper and multipath-tools to configure multipathing

#### **Before you begin, note that the examples were created using the following tools:**

- $\cdot$  kernel 2.6.5-7.2
- multipath-tools-0.4.5-0.14
- $\cdot$  device-mapper-1.01.01-1.6
- $\cdot$  lvm2-2.01.14-3.6

## **Implementing multipathing with the multipath-tools**

The multipath-tools project is an Open Source project that implements I/O multipathing at the operating system level. The project delivers an architecture and vendor-independent multipathing solution that is based on kernel components and the following user-space tools:

- The kernel device-mapper module (dm\_multipath)
- The hotplug kernel subsystem
- The device naming tool udev
- The user-space configuration tool multipath
- The user-space daemon multipathd
- The user-space configuration tool kpartx to create device maps from partition tables

Redundant paths defined in Linux appear as separate SCSI devices, one for each logical path (see [Figure](#page-25-0) 8 on page 16). The device-mapper provides a single block device for each logical unit (LU) and reroutes I/O over the available paths. You can partition the device-mapper multipath I/O (MPIO) devices or use them as physical volumes for LVM or software RAID.

You can use user-space components to set up the MPIO devices and automated path retesting as follows:

- Use the multipath command to detect multiple paths to devices. It configures, lists, and removes MPIO devices.
- Use the multipathd daemon to monitor paths. The daemon tests MPIO devices for path failures and reactivates paths if they become available again.

[Figure](#page-25-0) 8 on page 16 shows an example multipath setup with two HBAs each for the mainframe and the storage subsystem.

<span id="page-25-0"></span>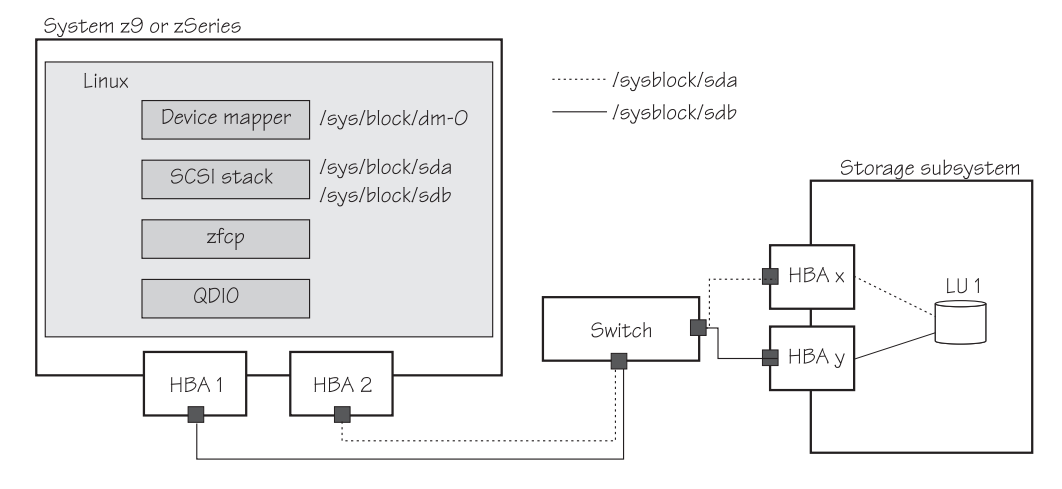

*Figure 8. Multipathing with multipath-tools and device mapper*

# **Configuring multipathing with the device-mapper and multipath-tools**

The multipath-tools package includes settings for known storage subsystems in a default hardware table, and no additional configuration is required for these devices. You can specify additional device definitions in /etc/multipath.conf. If the file is present, its content overrides the defaults. You must include the parameters for the storage subsystem used either in the default hardware table or in the configuration file. There is no man page available for this file.

Within the multipath-tools package there is a template configuration, see /usr/share/doc/packages/multipathtools/multipath.conf.annotated. This file contains a list of all options with short descriptions.

You can find more information about the MPIO at the following URL in the Documentation section for the multipath-tools package: http://christophe.varoqui.free.fr/

You can find more information about the kernel device-mapper components at: http://sources.redhat.com/dm/

# **Example of a multipath I/O configuration for IBM TotalStorage DS8000**

This example shows the special configuration for storage devices like IBM Total Storage DS8000 with multibus as the path grouping policy.

1. Set the FCP channels online:

```
# chccwdev -e 0.0.b415
Setting device 0.0.b415 online
Done
# chccwdev -e 0.0.c415
Setting device 0.0.c415 online
Done
# chccwdev -e 0.0.b515
Setting device 0.0.b515 online
Done
# chccwdev -e 0.0.c515
Setting device 0.0.c515 online
Done
```
<span id="page-26-0"></span>2. Configure the ports and devices:

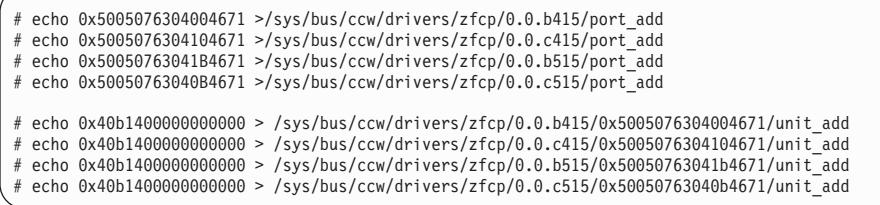

3. Load the dm\_multipath module:

# modprobe dm\_multipath

4. Use the multipath command to detect multiple paths to devices for failover or performance reasons and coalesce them:

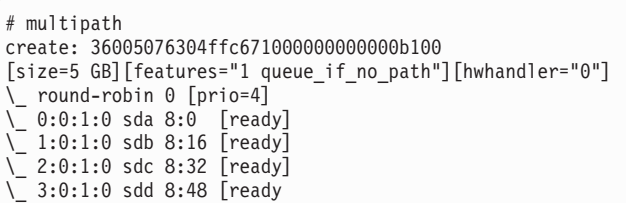

Note that the priority only displays after calling multipath for the first time.

5. Start the multipathd daemon to run a proper working multipath environment:

# /etc/init.d/multipathd start

6. Use the following command to display the resulting multipath configuration:

```
#multipath -l
36005076304ffc671000000000000b100
[size=5 GB][features="1 queue_if_no_path"][hwhandler="0"]
\_ round-robin 0 [active]
\_ 0:0:1:0 sda 8:0 [active][ready]
\_ 1:0:1:0 sdb 8:16 [active][ready]
\_ 2:0:1:0 sdc 8:32 [active][ready]
  \_ 3:0:1:0 sdd 8:48 [active][ready]
```
# **Example of a multipath I/O configuration for IBM TotalStorage DS6000**

The following example describes the configuration of one IBM TotalStorage DS6000 SCSI device attached through four different FCP channels.

The example shows the special configuration for storage devices with group\_by\_prio as the path grouping policy. The Asymmetric Logical Unit Access (ALUA ) tool is used to get the priority for each device. The ALUA tool is part of the multipath-tools.

1. Set the FCP channels online:

```
# chccwdev -e 0.0.b602
Setting device 0.0.b602 online
Done
# chccwdev -e 0.0.b702
Setting device 0.0.b702 online
Done
# chccwdev -e 0.0.c602
Setting device 0.0.c602 online
Done
# chccwdev -e 0.0.c702
Setting device 0.0.c602 online
Done
```
#### 2. Configure the ports and devices:

```
# echo 0x500507630e07fca2 >/sys/bus/ccw/drivers/zfcp/0.0.b702/port_add
# echo 0x500507630e07fca2 >/sys/bus/ccw/drivers/zfcp/0.0.c702/port_add
# echo 0x500507630e87fca2 >/sys/bus/ccw/drivers/zfcp/0.0.c602/port_add
# echo 0x500507630e87fca2 >/sys/bus/ccw/drivers/zfcp/0.0.b602/port_add
# echo 0x4011402200000000 > /sys/bus/ccw/drivers/zfcp/0.0.b702/0x500507630e07fca2/unit_add
# echo 0x4011402200000000 > /sys/bus/ccw/drivers/zfcp/0.0.c702/0x500507630e07fca2/unit_add
# echo 0x4011402200000000 > /sys/bus/ccw/drivers/zfcp/0.0.b602/0x500507630e87fca2/unit_add
# echo 0x4011402200000000 > /sys/bus/ccw/drivers/zfcp/0.0.c602/0x500507630e87fca2/unit_add
```
3. Load the dm\_multipath module:

# modprobe dm\_multipath

4. Use multipath to detect multiple paths to devices for failover or performance reasons and coalesce them:

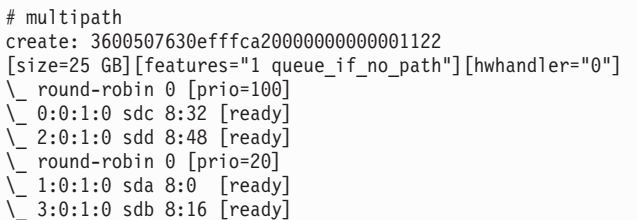

Note that the priority only displays after calling multipath for the first time.

5. Start the multipathd daemon to run a working multipath environment:

# /etc/init.d/multipathd start

6. Use the following command to display the resulting multipath configuration:

```
#multipath -l
3600507630efffca20000000000001122
[size=25 GB][features="1 queue_if_no_path"][hwhandler="0"]
\_ round-robin 0 [active]
\_ 0:0:1:0 sdc 8:32 [active][ready]
\_ 2:0:1:0 sdd 8:48 [active][ready]
\_ round-robin 0 [enabled]
\_ 1:0:1:0 sda 8:0 [active][ready]
\_ 3:0:1:0 sdb 8:16 [active][ready]
```
## <span id="page-28-0"></span>**Example of multipath I/O devices as physical volumes for LVM2**

By default, LVM2 does not consider device-mapper block devices. To enable the MPIO devices for LVM2, change the device section of /etc/lvm/lvm.conf as follows:

1. Add the directory with the DM device nodes to the array that contains directories scanned by LVM2. LVM2 will accept device nodes within these directories only:

scan = [ "/dev", "/dev/mapper" ]

2. Add device-mapper volumes as an acceptable block devices type:

```
types = [ "device-mapper". 16]
```
- 3. Modify the filter patterns, which LVM2 applies to devices found by a scan. The following line instructs LVM2 to accept the multipath I/O devices and reject all other devices.
	- **Note:** If you are also using LVM2 on non-MPIO devices you will need to modify this line according to your requirements.

```
filter = \begin{bmatrix} 1 \end{bmatrix} /dev/disk/by-name/.*|", "r|.*|"]
```
With the above settings you should be able to use the multipath I/O devices for LVM2. The next steps are similar for all types of block devices.

The following example shows the steps to create a volume group composed of four multipath I/O devices. It assumes that the multipath I/O devices are already configured.

1. List available multipath I/O devices:

```
# multipath -l
36005076304ffc671000000000000b007
[size=5 GB][features="1 queue_if_no_path"][hwhandler="0"]
\_ round-robin 0 [active]
 \overline{\setminus} 0:0:1:3 sdm 8:192 [active]
\ 1:0:1:3 sdn 8:208 [active]
\_ 2:0:1:3 sdo 8:224 [active]
\_ 3:0:1:3 sdp 8:240 [active]
36005076304ffc671000000000000b006
[size=5 GB][features="1 queue_if_no_path"][hwhandler="0"]
\_ round-robin 0 [active]
 \bar{\setminus} 0:0:1:2 sdi 8:128 [active]
\_ 1:0:1:2 sdj 8:144 [active]
\_ 2:0:1:2 sdk 8:160 [active]
\_ 3:0:1:2 sdl 8:176 [active]
36005076304ffc671000000000000b005
[size=5 GB][features="1 queue_if_no_path"][hwhandler="0"]
\_ round-robin 0 [active]
 \_ 0:0:1:1 sde 8:64 [active]
\_ 1:0:1:1 sdf 8:80 [active]
\_ 2:0:1:1 sdg 8:96 [active]
\_ 3:0:1:1 sdh 8:112 [active]
36005076304ffc671000000000000b004
[size=5 GB][features="1 queue_if_no_path"][hwhandler="0"]
\_ round-robin 0 [active]
 \_ 0:0:1:0 sda 8:0 [active]
\_ 1:0:1:0 sdb 8:16 [active]
\_ 2:0:1:0 sdc 8:32 [active]
\_ 3:0:1:0 sdd 8:48 [active]
```
2. Initialize the volume using pvcreate (you must do this before a volume can be used for LVM2):

```
# pvcreate /dev/mapper/36005076304ffc671000000000000b004
  Physical volume "/dev/mapper/36005076304ffc671000000000000b004" successfully created
```
Repeat this step for all multipath I/O devices that you intend to use for LVM2.

3. Create the volume group:

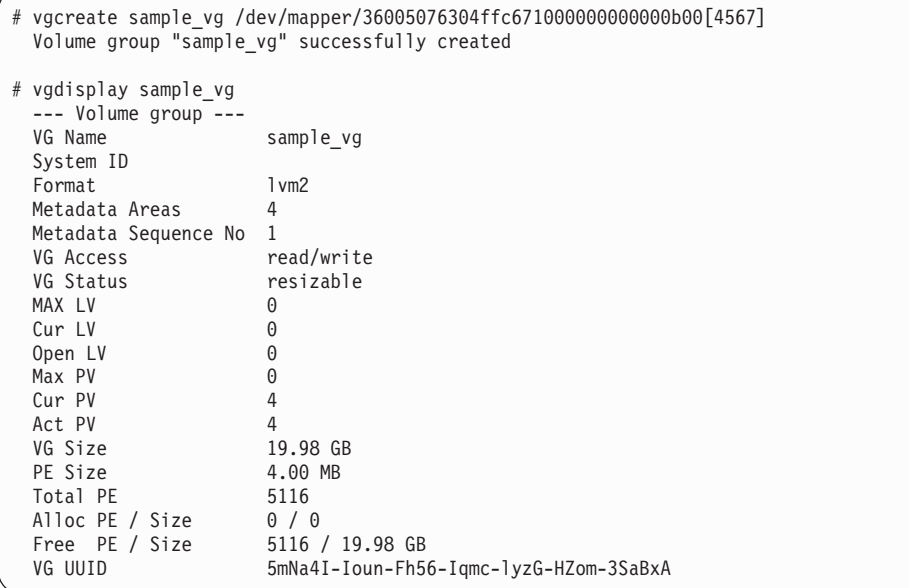

Now you can proceed normally: Create logical volumes, build file systems and mount the logical volumes.

Once configured, the multipath I/O devices and LVM2 volume groups can be made available at startup time. In order to do this, continue with the following additional steps.

1. Build a new initrd to make LUs available at IPL time (output shortened):

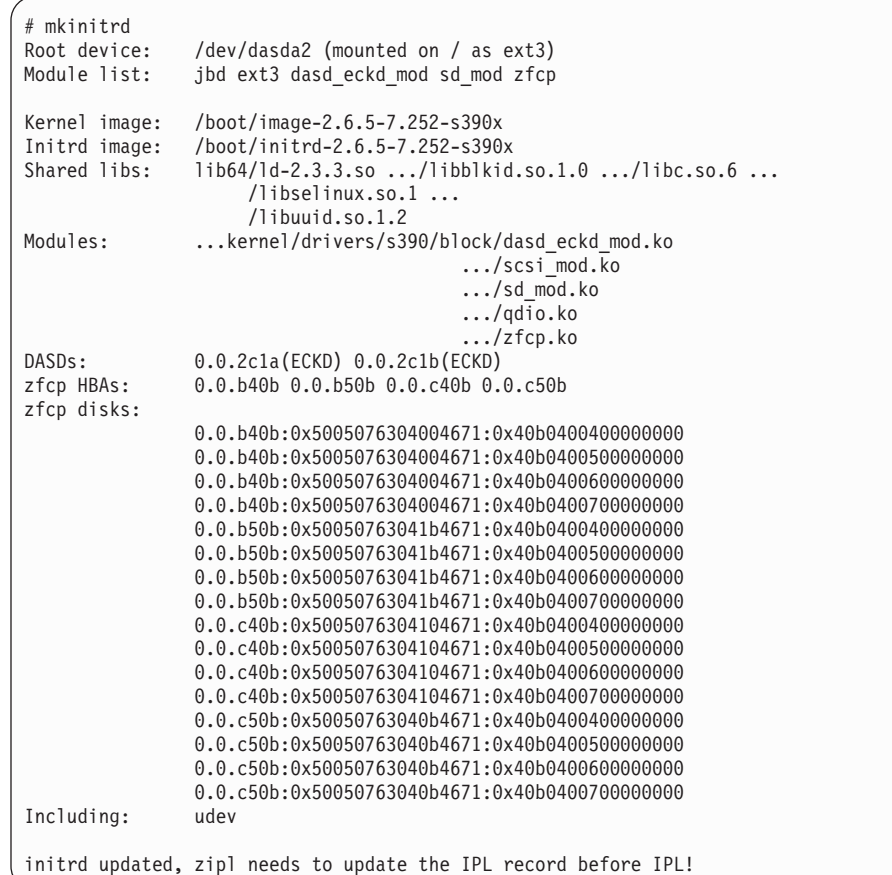

2. Update the IPL record:

```
# zipl
Using config file '/etc/zipl.conf'
Building bootmap in '/boot/zipl'
Adding IPL section 'ipl' (default)
Preparing boot device: dasda (2c1a).
Done.
```
- 3. Enable all needed system init scripts:
	- # insserv /etc/init.d/boot.device-mapper # insserv /etc/init.d/boot.multipath # insserv /etc/init.d/multipathd # insserv /etc/init.d/boot.lvm

After re-boot you should see messages that report multipath I/O devices and LVM2 groups in the /var/log/boot.msg:

```
<5>SCSI subsystem initialized
<4>qdio: loading QDIO base support version 2 ($Revision: 1.79.2.9 ...)
...
<6>scsi0 : zfcp
<3>zfcp: The adapter 0.0.b40b reported the following characteristics:
<4>WWNN 0x5005076400c16f8a, WWPN 0x5005076401207b12, S_ID 0x00610d13,
<4>adapter version 0x3, LIC version 0x406, FC link speed 2 Gb/s
<3>zfcp: Switched fabric fibrechannel network detected at adapter 0.0.b40b.
<6>scsi1 : zfcp
<3>zfcp: The adapter 0.0.b50b reported the following characteristics:
<4>WWNN 0x5005076400c16f8a, WWPN 0x5005076401009017, S_ID 0x00632213,
<4>adapter version 0x3, LIC version 0x406, FC link speed 2 Gb/s
<3>zfcp: Switched fabric fibrechannel network detected at adapter 0.0.b50b.
...
<6>device-mapper: Allocated new minor_bits array for 1024 devices
<6>device-mapper: 4.4.0-ioctl (2005-01-12) initialised: dm-devel@redhat.com
<6>device-mapper: dm-multipath version 1.0.4 loaded
<6>device-mapper: dm-round-robin version 1.0.0 loaded
...
<notice>run boot scripts (boot.device-mapper)
Activating device mapper...
Creating /dev/mapper/control character device with major:10 minor:62.
..done
<notice>exit status of (boot.device-mapper) is (0)
<notice>run boot scripts (boot.multipath)
Creating multipath targetsdm names N
...
..done
<notice>exit status of (boot.multipath) is (0)
<notice>run boot scripts (boot.lvm)
Scanning for LVM volume groups...
  Reading all physical volumes. This may take a while...
  Found volume group "sample_vg" using metadata type lvm2
Activating LVM volume groups...
 0 logical volume(s) in volume group "sample_vg" now active
..done
<notice>exit status of (boot.lvm) is (0)
...
Starting multipathd..done
...
```
# <span id="page-32-0"></span>**Chapter 6. Booting the system using SCSI IPL**

SCSI IPL (initial program load) is the ability to load a zSeries operating system from an FCP-attached SCSI device. This could be a SCSI disk, SCSI CD or SCSI DVD device. SCSI IPL is a mechanism that expands the set of I/O devices that you can use during IPL.

#### **Before you begin, see:**

- "Hardware [requirements"](#page-33-0) on page 24
- "Software [requirements"](#page-33-0) on page 24

## **Why SCSI IPL?**

Without SCSI IPL you are only able to IPL from CCW-based devices. These could be ECKD™ or FBA Direct Access Storage Devices (DASDs) or tapes. zSeries operating systems were usually installed on ECKD DASDs. With z800, z900, and z/VM 4.3 it became possible to use SCSI disks, but only as pure data devices, you could not IPL from these devices.

With the SCSI IPL feature, you can now IPL from SCSI devices. You can have a Linux root file system on a SCSI disk, which is the first step in the direction of a SCSI-only system, a Linux system that does not use ECKD DASDs.

At first glance, a traditional IPL (also called CCW IPL) and a SCSI IPL are similar:

- 1. A mainframe administrator initiates an IPL at the SE, HMC, or at a z/VM console.
- 2. The machine checks the IPL parameters and tries to access the corresponding IPL devices.
- 3. Some code will be loaded from the IPL device into main storage and executed. Usually this initial code will load some more code into storage until the entire operating system is in memory.

The only difference between SCSI IPL and CCW IPL is the connection to the IPL device. In the CCW case the IPL device is connected more or less directly to the host. In contrast, in the SCSI IPL case there could be an entire Fibre Channel SAN between the host and the IPL device.

In order to understand the difference to SCSI IPL better, some background on the traditional CCW IPL is helpful. A channel command word (CCW) contains a command to perform a read, write, or control operation. A chain of CCWs is called a channel program, and this will be executed in a channel by channel engines that run independently of the usual CPUs. All I/O is controlled by channel programs and IPL is supported only for CCW-based I/O devices. I/O devices are identified by a two-byte device number. The I/O devices are configured within the I/O definition file (IODF). A CCW IPL is also called 24-bytes-IPL because only one PSW and two CCWs are read from the disk initially. These 24 bytes are the first stage boot loader and are enough to allow the reading of more IPL code from the IPL device.

This is not possible with SCSI IPL, which is more complex. SCSI IPL can:

- Login to an Fibre Channel fabric.
- Maintain a connection through the Fibre Channel SAN.
- Send SCSI commands and associated data.

To accomplish this, an enhanced set of IPL parameters is required (see ["SCSI](#page-34-0) IPL [parameters"](#page-34-0) on page 25).

#### <span id="page-33-0"></span>**Hardware requirements**

To be able to IPL a Linux system from a SCSI disk, the following hardware is required:

- The SCSI IP hardware feature. You need to order and install SCSI IPL separately using Feature Code FC9904.
	- **Note:** Models z800 and z900 require an initial, one-time power-on-reset (POR) of the machine to activate the feature. Activating the SCSI IPL feature is concurrent on z890, z990, or newer, machines.
- An FCP channel. This could be any supported adapter card (see ["Supported](#page-8-0) [hardware"](#page-8-0) on page vii). You must configure the adapter as an FCP adapter card within your IODF.
- One or more FCP-attached SCSI disks from which to IPL.

#### **Software requirements**

To be able to IPL a Linux system from a SCSI disk, the following software is required:

• For SCSI IPL under z/VM, z/VM version 4.4 (PTF UM30989 installed) or later. z/VM 4.4 does not itself run on SCSI disks, however, it provides SCSI guest support and SCSI IPL guest support.

z/VM version 5.1 or later can itself be installed on SCSI disks.

• A Linux distribution that supports zfcp (for example, SLES8 or RHEL4 or later).

## **SAN addressing**

To access a device within a Fibre Channel SAN the following addressing parameters are required (see [Figure](#page-34-0) 9 on page 25.):

- The device number of the FCP adapter (device-bus ID). This is a two-byte hexadecimal number specifying the host bus adapter, and more precisely, the port at the local host bus adapter. This is the only addressing parameter configured within the IODF. The device-bus ID is the way out of the mainframe.
- The worldwide port name (WWPN) of your target port. There can be several hundred storage devices with several ports each within your storage area network. You must specify the storage device and the entry port into this storage device. For this reason, each port has a unique number, called the worldwide port name. This WWPN is eight bytes in length and is, as the name says, unique worldwide.

The last of the three addressing parameters is the logical unit (LUN). This parameter specifies the device within the storage box, there could be several hundred disks in your storage box.

<span id="page-34-0"></span>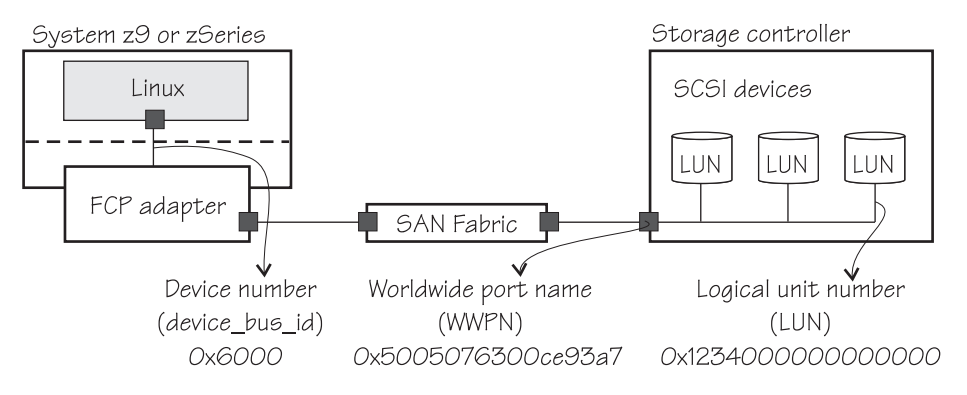

*Figure 9. SAN addressing parameters*

### **SCSI IPL parameters**

Use these IPL parameters to configure SCSI IPL.

#### **Load type**

Without SCSI IPL there are the two load types, normal and clear. Both are used to IPL an operating system. The only difference is that the memory will be cleared before IPL in the second case. There are two new load types for SCSI IPL, called SCSI and SCSI dump. The load type SCSI loads an OS from a SCSI device and clears the memory before, every time. SCSI dump is intended to load a dump program from a SCSI device. In this case the memory will not be cleared.

#### **Load address**

(Required.) The load address is a 2-byte hexadecimal number. It is the device number of the FCP adapter and it is NOT associated with an I/O device, but with the adapter! This is one of the most important differences compared to CCW IPL. This is the only SCSI IPL parameter defined in the IODF.

#### **Worldwide port name**

(Required.) The worldwide port name (WWPN) is an 8-byte hexadecimal number and uniquely identifies the FCP adapter port of the SCSI target device.

#### **Logical unit number**

(Required.) The logical unit number (LUN) is an 8-byte hexadecimal number that identifies the logical unit representing the IPL device.

#### **Boot program selector**

(Optional.) Selects a boot configuration, which can be a Linux kernel, a kernel parameter file, or optionally a ram disk. There could be up to 31 (decimal 0 – 30) different configurations on a single SCSI disk, independent of on which partition they are stored. The different configurations must be prepared with the Linux zipl tool. The default value is 0.

There are several possible uses for this parameter. For example, if you have one production and one development kernel, it allows you to always IPL the system even if the development kernel does not work. Another use would be a rescue system, or the same kernel with several different kernel parameters or ram disks. This parameter adds flexibility to SCSI IPL.

#### <span id="page-35-0"></span>**Boot record logical block address**

(Optional.) The boot record logical block address specifies the entry or anchor point to find the operating system on a SCSI disk. A block number can be specified here. Usually, in Linux, this block is the master boot record and the first block on the IPL devices. With this parameter it is possible to use a different block as entry point. For example, z/VM does not have a master boot record. The default value is 0.

#### **OS specific load parameter**

(Optional.) Operating system specific load parameter are parameters for the loaded operating system. It is intended to hand over parameters to the operating system or dump program. This field is only passed through. The main difference to all other SCSI IPL parameters is that this field is not used to access the IPL device or the operating system on the IPL device. This field is currently restricted to 256 Bytes (SE) and 4096 Bytes (z/VM).

#### **Store status and time-out value**

These two parameters are not needed for SCSI IPL. For SCSI IPL, no store status is required and for SCSI dump a store status command will always be performed.

#### **Load parameter**

This parameter is SCSI IPL independent and can be used as usual. The loaded operating system receives these IPL parameters at a later point in time. This parameter is not used to access the IPL device.

## **SCSI disk installation and preparation**

Direct installation to SCSI disk is possible with:

- SUSE LINUX Enterprise Server 9
- $\cdot$  RedHat EL 4

A migration guide is available for:

v SLES8, *SUSE LINUX Enterprise Server 8 for IBM S/390 and IBM zSeries Installation*, at:

http://www.novell.com/documentation

• RHEL3 at http://www.redhat.com/docs/manuals/enterprise/

Migration from an existing ECKD installation to SCSI disk installation is possible. You can not install SLES8 and RHEL3 directly to a SCSI disk. Nevertheless these distributions can run on SCSI disks. You must start by installing the distribution on the ECKD DASD. Then you can migrate the installation to a SCSI disk using the migration guide delivered with your distribution.

Usually the disk preparation will be done by installation tools, for example, SUSE's Yast. If there is no such tool available or the distribution does not support an installation on a SCSI disk, it is also possible to perform these steps manually to make a disk bootable.

The standard Linux disk preparation tool on zSeries is **zipl**. The zipl command writes the boot loader for IBM S/390 and zSeries architectures. This preparation could be done on the command line or using the config file /etc/zipl.conf. The zipl command prepares SCSI disks as well as ECKD DASDs and it is possible to write several boot configurations (kernel, parameter file, ram disk) to one disk. This possibility is called *boot menu option* or multi-boot option.
It is also possible to prepare a SCSI dump disk with the zipl command whereas it is possible to have IPL and dump programs on the same disk. See the zipl and zipl.conf man pages for more information.

The following zipl.conf example defines two boot configurations, scsi-ipl-1 and scsi-ipl-2, which are selectable with boot program selector 1 and 2. The default boot program selector 0 will IPL scsi-ipl-2.

```
/etc/zipl.conf
[defaultboot]
default = scsi-ipl-1
[scsi-ipl-1]
target = "/boot"
image = "/boot/kernel-image-1"
parmfile = "/boot/parmfile-1"
[scsi-ipl-2]
target = "/boot"
image = "/boot/kernel-image-2"
parmfile = "/boot/parmfile-2"
ramdisk = "/boot/initrd-2"
:menu1
target = "/boot"1 = scsi - ipl - 12 = scsi - ipl - 2default=2
```
This zipl.conf configuration will be activated with the following zipl command:

```
[root@host /]# zipl -m menu1
Using config file '/etc/zipl.conf'
Building bootmap '/boot/bootmap'
Building menu 'menu1'
Adding #1: IPL section 'scsi-ipl-1'
Adding #2: IPL section 'scsi-ipl-2'
(default)
Preparing boot device: 08:00
Done.
[root@host /]#
```
The disk is now bootable and contains two boot configurations, selectable at boot time.

### **SCSI dump**

SCSI dump is a stand-alone dump to a SCSI disk. It is the IPL of an operating system-dependent dump program. Currently SCSI dump is only supported in an LPAR environment. An initiated SCSI dump will always perform a store status automatically. A reset normal instead of reset clear will be performed which does not clear the memory.

Machine loader and system dump program run in the same LPAR memory that must be dumped. For this reason the lower-address area of the LPAR memory will be copied into a reserved area (HSA) of the machine. The system dump program then reads the first part of the dump from the HSA and the second part from memory.

This is why SCSI dumps will be serialized on a machine. There is only one save area for all LPARs. Normally this does not cause problems because you seldom

need a dump and the HSA is locked less than a second. Should you happen on this short timeframe, you will get a pop-up window on the SE that tells you what LPAR currently uses the HSA.

The system dumper under Linux on zSeries is the zfcpdump command. It is part of the s390-tools package and must be prepared with the zipl tool. This tool is an independent Linux instance (a kernel with ram disk).

The dump program determines where to put the dump. Currently, the dump program places the dump on the SCSI disk where the program resides.

The dump disk contains the dump program and a file system. The dump disk is mountable and all dumps are files. It is possible to have several dumps on one dump disk.

### **Example: IODF definition**

Here is an example of how the IODF could look. As mentioned before, only the FCP adapter must be configured within the mainframe. All other parameters must be configured outside the mainframe, that is, within switches or at the target storage box.

In this example two ports of a FICON or FICON Express adapter card are configured as FCP. First two FCP CHPIDs are defined, both get the number 50, one for channel subsystem 0 and one for channel subsystem 1. An FCP control unit 5402 is then assigned to these new CHPIDs. The last step is to define several logical FCP adapters starting with device number 5400.

```
CHPID PATH=(CSS(0),50),SHARED, *
      PARTITION=((LP01,LP02,LP03,LP04,LP05,LP06,LP07,LP08,LP09*
      ,LP10,LP11,LP12,LP13,LP14,LP15),(=)),PCHID=160,TYPE=FCP
CHPID PATH=(CSS(1),50),SHARED,
      PARTITION=((LP16,LP17,LP18,LP19,LP20,LP21,LP22,LP23,LP24*
      ,LP25,LP26,LP27,LP28,LP29,LP30),(=)),PCHID=161,TYPE=FCP
...
CNTLUNIT CUNUMBR=5402,PATH=((CSS(0),50),(CSS(1),50)),UNIT=FCP
...
IODEVICE ADDRESS=(5400,002),CUNUMBR=(5402), *
      PARTITION=((CSS(0),LP01),(CSS(1),LP16)),UNIT=FCP
IODEVICE ADDRESS=(5402,002),CUNUMBR=(5402), *
      PARTITION=((CSS(0),LP02),(CSS(1),LP17)),UNIT=FCP
...
IODEVICE ADDRESS=(5460,144),CUNUMBR=(5402), *
      PARTITION=((CSS(0),LP15),(CSS(1),LP30)),UNIT=FCP
```
## **Example: SCSI IPL of an LPAR**

Follow these steps to IPL an LPAR from a SCSI disk:

1. Once the SCSI IPL feature is active, an enhanced SE or HMC load panel as shown in [Figure](#page-38-0) 10 on page 29 appears.

<span id="page-38-0"></span>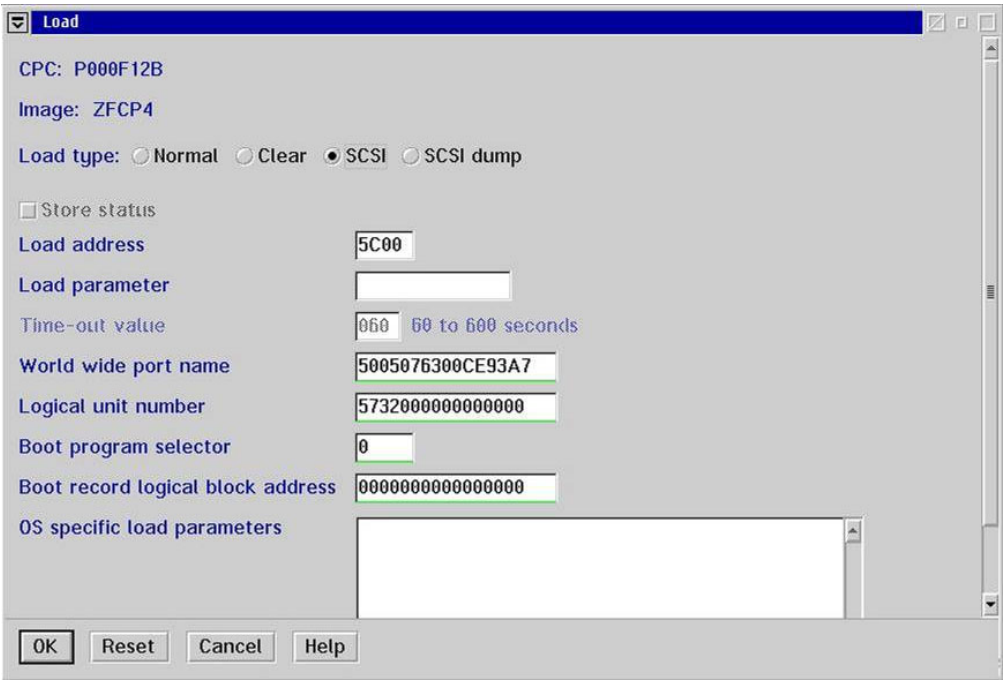

*Figure 10. Load panel*

(If the SCSI IPL feature is not enabled, some fields are not visible.) The SE remembers the last set of specified IPL parameters. It is also possible to set the SCSI IPL parameters within the activation profile.

2. Specify IPL parameters (see "SCSI IPL [parameters"](#page-34-0) on page 25) and click **OK**. The operating system starts.

The only difference to a system that uses CCW IPL are the two messages:

- MLOEVL012I: Machine loader up and running.
- MLOPDM003I: Machine loader finished, moving data to final storage location.

The operating system now boots as expected. [Figure](#page-39-0) 11 on page 30 shows the boot messages. As you can see at the kernel command line, the root file system of this Linux instance is on a SCSI disk (/dev/sda1).

<span id="page-39-0"></span>

| Linux version 2.4.20-06.0-s390xdebuq (root@q5usr04) () #1 SMP Thu Jun 5 13:21:32<br><b>CEST 2003</b><br>We are running native (64 bit mode)<br>On node 0 totalpages: 16384<br>zone(0): 16384 pages.<br>zone(1): 0 pages.<br>zone(2): 0 pages.<br>Kernel command line: zfcp_map="0x9100 0x1:0x5005076300ce93a7 0x0:0x5733000000000<br>000" root=/dev/sdal ro noinitrd<br>Highest subchannel number detected (hex) : 0419<br>SNID - Device 1304 on Subchannel 00E5, Ipm 80, became 'not operational'<br>SNID - Device 1305 on Subchannel 00E6, Ipm 80, became 'not operational'<br>SNID - Device 1306 on Subchannel 00E7, Ipm 80, became 'not operational'<br>SNID - Device 1307 on Subchannel 00E8, Ipm 80, became 'not operational'<br>SNID - Device 1308 on Subchannel 00E9, Ipm 80, became 'not operational'<br>SNID - Device 1309 on Subchannel 00EA, Ipm 80, became 'not operational'<br>SNID - Device 130A on Subchannel 00EB, Ipm 80, became 'not operational'<br>SNID - Device 130B on Subchannel 00EC, Ipm 80, became 'not operational'<br>SNID - Device 130C on Subchannel 00ED, Ipm 80, became 'not operational'<br>SNID - Device 130D on Subchannel 00EE, Ipm 80, became 'not operational' |               |
|----------------------------------------------------------------------------------------------------|---------------|
|                                                                                                    | $\frac{1}{2}$ |
|                                                                                                    |               |
|                                                                                                    |               |
|                                                                                                    |               |
|                                                                                                    |               |
|                                                                                                    |               |
|                                                                                                    |               |
|                                                                                                    |               |
|                                                                                                    |               |
|                                                                                                    |               |
|                                                                                                    |               |
|                                                                                                    |               |
|                                                                                                    |               |
|                                                                                                    |               |
|                                                                                                    |               |
|                                                                                                    |               |
|                                                                                                    |               |
|                                                                                                    |               |
|                                                                                                    |               |
| $\left  \right $                                                                                                    | $\rightarrow$ |
|                                                                                                    |               |

*Figure 11. Example of a SCSI IPL*

## **Example: SCSI IPL of a z/VM guest**

SCSI IPL under z/VM is similar. With z/VM 4.4 two new commands have been introduced:

- SET LOADDEV
- QUERY LOADDEV

Use the first command to specify the IPL parameters and the second command to check the currently set IPL parameters. There is also a LOADDEV directory statement and the CP IPL command has been modified to accept FCP adapter device numbers. First set the IPL parameters with the SET LOADDEV command and then call the standard IPL command with the FCP adapter as parameter. z/VM knows to use the specified SCSI IPL parameters if the IPL parameter is an adapter and not an ECKD disk.

Follow these steps to IPL a z/VM system from a SCSI disk:

1. Login to a CMS session and attach an FCP adapter to your VM guest:

```
att 50aa *
00: FCP 50AA ATTACHED TO LINUX18 50AA
Ready; T=0.01/0.01 13:16:20
q v fcp
00: FCP 50AA ON FCP 50AA CHPID 40 SUBCHANNEL = 000E
00: 50AA QDIO-ELIGIBLE QIOASSIST-ELIGIBLE
Ready; T=0.01/0.01 13:16:24
```
The adapter is now available.

2. Specify the other required parameters for SCSI IPL. You can do this using the new **set loaddev** CP command (available with z/VM 4.4). Refer to the z/VM documentation for details:

```
set loaddev portname 50050763 00c20b8e lun 52410000 00000000
Ready; T=0.01/0.01 13:16:33
q loaddev
PORTNAME 50050763 00C20B8E LUN 52410000 00000000
BOOTPROG 0 BR_LBA 00000000 00000000
Ready; T=0.01/0.01 13:16:38
```
3. IPL using the FCP adapter as parameter:

```
i 50aa
00: HCPLDI2816I Acquiring the machine loader from the processor controller.
00: HCPLDI2817I Load completed from the processor controller.
00: HCPLDI2817I Now starting machine loader.
00: MLOEVL012I: Machine loader up and running (version 0.15).
00: MLOPDM003I: Machine loader finished, moving data to final storage location.
Linux version 2.4.21 (root@tel15v18)(gcc version 3.3 (Red Hat Linux 8.0 3.3-5bb9))
         #3 SMP Mon Sep 15 15:28:42 CEST 2003
We are running under VM (64 bit mode)
On node 0 total pages: 32768
```
The Linux system comes up after the two SCSI IPL machine loader messages.

### **Further reading**

v IBM Journal of Research and Development, Vol 48, No ¾, 2004 *SCSI initial program loading for zSeries* available at:

http://www.research.ibm.com/journal/rd/483/banzhaf.pdf

v IBM Corporation, Enterprise Systems Architecture/390® *Principles of Operation*, Order No. SA22-7201; available through the IBM Publications Center at:

http://www.elink.ibmlink.ibm.com/public/applications/publications/cgibin/pbi.cgi?

- v IBM Corporation, z/Architecture™ *Principles of Operation*, Order No. SA22-7832; available through the IBM Publications Center.
- v I. Adlung, G. Banzhaf, W. Eckert, G. Kuch, S. Mueller, and C. Raisch: *FCP for the IBM eServer zSeries Systems: Access to Distributed Storage*, IBM J. Res. & Dev. 46, No. 4/5, 487–502 (2002).
- v IBM Corporation: *IBM eServer zSeries z990 System Overview*, Order No. SA22-1032. This book is available in PDF format by accessing Resource Link™ at:

http://www.ibm.com/servers/resourcelink

- v IBM Corporation: *IBM eServer zSeries Input/Output Configuration Program User's Guide for ICP IOCP*, Order No. SB10-7037; available through the IBM Publications Center.
- v ANSI/INCITS, Technical Committee T10: *Information Systems–Fibre Channel Protocol for SCSI*, Second Version (FCP-2), American National Standards Institute and International Committee for Information Standards, Washington, DC, 2001.
- v *The Master Boot Record (MBR) and Why is it Necessary?*, available at: http://www.dewassoc.com/kbase/index.html.
- v R. Brown and J. Kyle: *PC Interrupts, A Programmer's Reference to BIOS, DOS, and Third-Party Calls*, Addison-Wesley Publishing Company, Boston, MA, 1994.

# **Chapter 7. Using SCSI tape and the IBMtape driver**

#### **Before you begin:**

- The IBMtape driver is available at the ftp site: ftp://ftp.software.ibm.com/storage/devdrvr/Linux/
- v For the IBMtape driver installation, see the *IBM TotalStorage Device Drivers Installation and User's Guide* available at:

ftp://ftp.software.ibm.com/storage/devdrvr/Doc.

### **Supported tapes and medium change devices**

The IBMtape Linux device driver for Linux on zSeries servers currently supports Fibre Channel attachment of the following devices:

- IBM TotalStorage (formerly Magstar<sup>®</sup>) tape and medium changer devices.
- IBM Ultrium tape and medium changer devices.

The devices must be attached through a switch. For details, refer to sections ″Supported fibre channel SAN environment″ in IBMtape\_359X\_zSeries.ReadMe and IBMtape\_Ultrium\_zSeries.ReadMe available at the ftp site:

ftp://ftp.software.ibm.com/storage/devdrvr/Linux/

**Note:** The attachment of 3590 Fibre Channel drive requires drive code level D0IF\_295 (or later).

### **Supported zSeries server models and host bus adapters**

IBM zSeries z890 and z990 and System z9 with Fibre Channel Protocol are supported.

The following Host Bus Adapters have been tested with the IBMtape Linux device driver:

- FICON Express card (feature 2319 or 2320) with Fibre Channel Protocol support
- FICON Express 2 card (feature 3319 or 3320) with Fibre Channel Protocol support

**Note:** The fibre channel microcode level must be MCL05 EC J13471 or higher.

### **Supported operating system environments**

The 32-bit IBMtape Linux device driver for Linux on S/390 operates under the following environments:

- SUSE LINUX Enterprise Server
- Red Hat Enterprise Linux

The 64-bit IBMtape Linux Device Driver for Linux for zSeries operates under the following environments:

- SUSE LINUX Enterprise Server
- Red Hat Enterprise Linux

For the most recent list of supported operating system environments please refer to IBMtape\_359X\_zSeries.ReadMe and IBMtape\_Ultrium\_zSeries.ReadMe available at the ftp site:

ftp://ftp.software.ibm.com/storage/devdrvr/Linux/

# **Chapter 8. Logging using the SCSI logging feature**

This chapter describes the SCSI logging feature, which is of interest primarily for software developers who are debugging software problems. It can also be useful for administrators who track down hardware or configuration problems.

#### **Before you begin:**

• The scsi logging level command is available from the s390-tools package, version 1.5.2.

The SCSI logging feature can log information such as:

- Initiation of commands
- Completion of commands
- Error conditions
- Sense data for SCSI commands

The information is written into the Linux log buffer and usually appears in /var/log/messages.

The SCSI logging feature is controlled by a 32 bit value -- the SCSI logging level. This value is divided into 3-bit fields describing the log level of a specific log area. Due to the 3-bit subdivision, setting levels or interpreting the meaning of current levels of the SCSI logging feature is not trivial.

The following logging areas are provided with the SCSI logging feature:

#### **SCSI LOG ERROR RECOVERY**

Messages regarding error recovery

#### **SCSI LOG TIMEOUT**

Messages regarding timeout handling of SCSI commands.

#### **SCSI LOG SCAN BUS**

Messages regarding bus scanning.

#### **SCSI LOG MLQUEUE**

Messages regarding command handling in in SCSI mid-level handling of scsi commands.

#### **SCSI LOG MLCOMPLETE**

Messages regarding command completion in SCSI mid layer.

#### **SCSI LOG LLQUEUE**

Messages regarding command handling in low-level drivers (for example, sd, sg, or sr). (Not used in current vanilla kernel)

#### **SCSI LOG LLCOMPLETE**

Messages regarding command completion in low-level drivers. (Not used in current vanilla kernel.)

#### **SCSI LOG HLQUEUE**

Messages regarding command handling in high-level drivers (for example, sd, sg, or sr).

### **SCSI LOG HLCOMPLETE**

Messages regarding command completion in high-level drivers.

#### **SCSI LOG IOCTL**

Messages regarding handling of IOCTLs.

Each area has its own logging level. The logging levels can be changed using a logging word, which can be passed from and to the kernel with a sysctl. The logging levels can easily be read and set with the scsi\_logging\_level command (part of s390-tools). For a detailed description of the scsi\_logging\_level tool, see *[Device](http://www.ibm.com/developerworks/linux/linux390/october2005_documentation.html) Drivers, Features, and [Commands](http://www.ibm.com/developerworks/linux/linux390/october2005_documentation.html)*, SC33-8289 available on the developerWorks Web site at:

[ibm.com/developerworks/linux/linux390/october2005\\_documentation.html](http://www.ibm.com/developerworks/linux/linux390/october2005_documentation.html)

The following logging levels might be of interest for administrators:

- SCSI LOG MLQUEUE=2 will trace opcodes of all initiated SCSI commands
- SCSI LOG MLCOMPLETE=1 will trace completion (opcode, result, sense data) of SCSI commands that did not complete successfully in terms of the SCSI stack. Such commands timed out or need to be retried.
- SCSI LOG MLCOMPLETE=2 will trace completion (opcode, result, sense data) of all SCSI commands
- SCSI LOG IOCTL=2 will trace initiation of IOCTLs for scsi disks (device, ioctl-command)

### **Examples**

Example 1 shows how to set the log level for SCSI\_LOG\_MLCOMPLETE to 1 to log all non-successful completions and completions with sense data.

```
#>scsi_logging_level -s --mlcomplete 1
New scsi logging level:
dev.scsi.logging_level = 4096
SCSI LOG ERROR=0
SCSI_LOG_TIMEOUT=0
SCSI_LOG_SCAN=0
SCSI_LOG_MLQUEUE=0
SCSI_LOG_MLCOMPLETE=1
SCSI<sup>LOG_</sup>LLQUEUE=0
SCSI LOG LLCOMPLETE=0
SCSI_LOG_HLQUEUE=0
SCSI_LOG_HLCOMPLETE=0
SCSI_LOG_IOCTL=0
```
When configuring a new LUN for zfcp, additional messages appear (in bold):

```
May 17 12:03:58 t2945012 kernel: Vendor: IBM Model: 2107900 Rev: .203
May 17 12:03:58 t2945012 kernel: Type: Direct-Access
May 17 12:03:58 t2945012 kernel: sd 0:0:0:0: done SUCCESS 2 sd 0:0:0:0:
                                        May 17 12:03:58 t2945012 kernel: command: Test Unit Ready: 00 00 00 00 00 00
May 17 12:03:58 t2945012 kernel: : Current: sense key: Unit Attention
                                     May 17 12:03:58 t2945012 kernel: Additional sense: Power on, reset, or bus device reset occurred
May 17 12:03:58 t2945012 kernel: SCSI device sda: 10485760 512-byte hdwr sectors (5369 MB)
May 17 12:03:58 t2945012 kernel: sda: Write Protect is off
May 17 12:03:58 t2945012 kernel: SCSI device sda: drive cache: write back
May 17 12:03:58 t2945012 kernel: SCSI device sda: 10485760 512-byte hdwr sectors (5369 MB)
May 17 12:03:58 t2945012 kernel: sda: Write Protect is off
May 17 12:03:58 t2945012 kernel: SCSI device sda: drive cache: write back
May 17 12:03:58 t2945012 kernel: sda: sda1 sda2
May 17 12:03:58 t2945012 kernel: sd 0:0:0:0: Attached scsi disk sda
```
v Example 2 shows how to set the log level for SCSI\_LOG\_MLCOMPLETE to 2 to log all command completions:

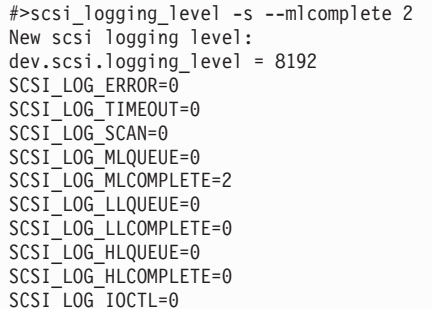

When configuring a new LUN for zfcp, additional log messages appear (in bold):

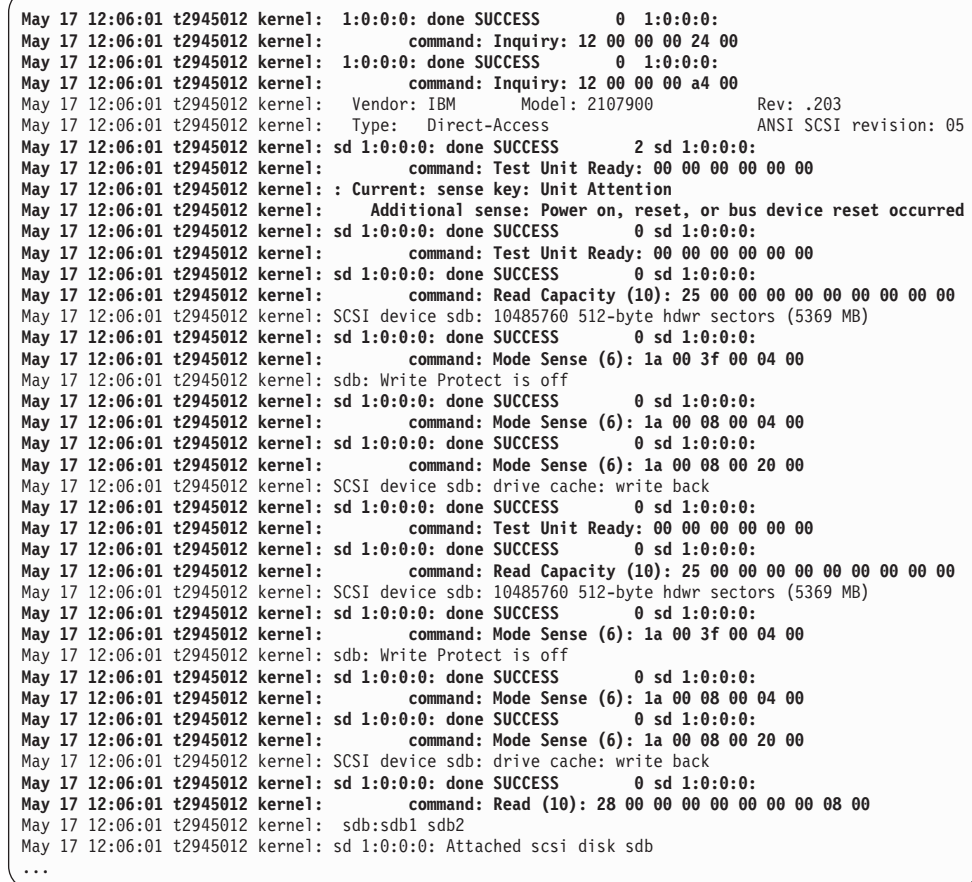

• Example 3 shows how to set the log level for SCSI\_LOG\_MLQUEUE to 2 to log command queueing in the SCSI mid-layer.

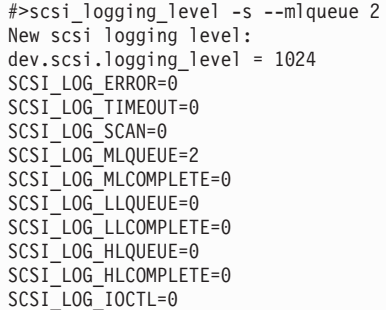

The output shows Test Unit Ready commands issued by the path checker of multipathd (from multipath-tools):

May 17 12:07:36 t2945012 kernel: sd 0:0:0:0: send sd 0:0:0:0:0: sd 0:0:0:0: May 17 12:07:36 t2945012 kernel: command: Test Unit Ready: 00 00 00 00 00 00 May 17 12:07:37 t2945012 kernel: sd 1:0:0:0: send sd 1:0:0:0: sd 1:0:0:0: May 17 12:07:37 t2945012 kernel: command: Test Unit Ready: 00 00 00 00 00 00

• Example 4 shows how to set the log level for SCSI\_LOG\_MLQUEUE and SCSI\_LOG\_MLCOMPLETE to 2 to log command queueing and command completion in the SCSI mid-layer.

```
#>scsi_logging_level -s --mlqueue 2 --mlcomplete 2
New scsi logging level:
dev.scsi.logging_level = 9216
SCSI_LOG_ERROR=0
SCSI_LOG_TIMEOUT=0
SCSI_LOG_SCAN=0
SCSI LOG MLQUEUE=2
SCSI_LOG_MLCOMPLETE=2
SCSI_LOG_LLQUEUE=0
SCSI_LOG_LLCOMPLETE=0
SCSI_LOG_HLQUEUE=0
SCSI_LOG_HLCOMPLETE=0
SCSI_LOG_IOCTL=0
```
The output shows Test Unit Ready commands issued by the path checker of multipathd (from multipath-tools). In contrast to the previous example with additional messages (in bold):

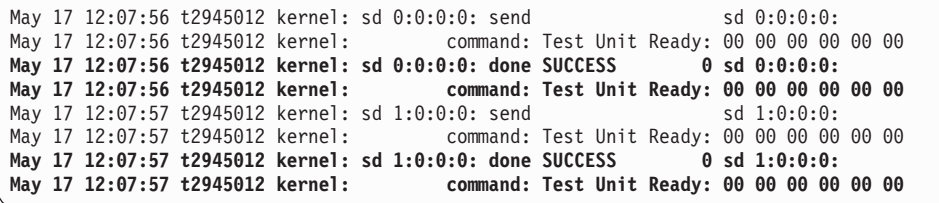

Example 5 shows how to set the log level for SCSI\_LOG\_MLQUEUE, SCSI\_LOG\_MLCOMPLETE and SCSI\_LOG\_IOCTL to 2 to log command queueing and command completion in the scsi mid-layer and IOCTL information.

```
#>scsi_logging_level -s --mlqueue 2 --mlcomplete 2 --ioctl 2
New scsi logging level:
dev.scsi.logging_level = 268444672
SCSI_LOG_ERROR=0
SCSI_LOG_TIMEOUT=0
SCSI_LOG_SCAN=0
SCSI LOG MLQUEUE=2
SCSI_LOG_MLCOMPLETE=2
SCSI_LOG_LLQUEUE=0
SCSI_LOG_LLCOMPLETE=0
SCSI_LOG_HLQUEUE=0
SCSI_LOG_HLCOMPLETE=0
SCSI_LOG_IOCTL=2
```
The output shows Test Unit Ready commands issued by the path checker of multipathd (from multipath-tools). In contrast to the previous example, this one has additional messages (in bold):

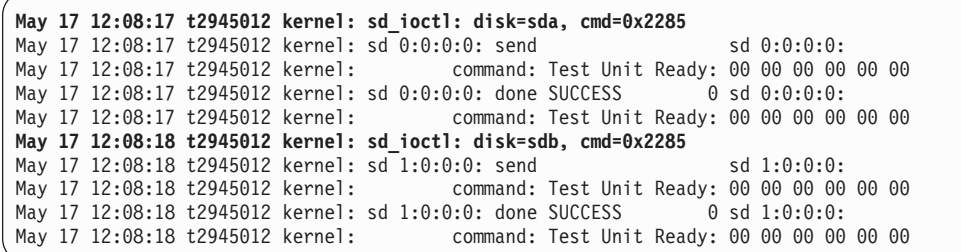

### • Example 6 shows how to switch off all SCSI logging levels:

#>scsi\_logging\_level -s -a 0 New scsi logging level: dev.scsi.logging\_level = 0 SCSI\_LOG\_ERROR=0 SCSI\_LOG\_TIMEOUT=0 SCSI\_LOG\_SCAN=0 SCSI\_LOG\_MLQUEUE=0 SCSI\_LOG\_MLCOMPLETE=0 SCSI\_LOG\_LLQUEUE=0 SCSI\_LOG\_LLCOMPLETE=0 SCSI\_LOG\_HLQUEUE=0 SCSI\_LOG\_HLCOMPLETE=0 SCSI\_LOG\_IOCTL=0

# **Chapter 9. Debugging using zfcp traces**

Traces exploit the debug feature for FCP. This chapter describes the format of the traces and what information you can get with the different level settings.

#### **Before you begin:**

• You need a kernel version that supports traces, from 2.6.15 and up.

The base directory for trace entries is s390dbf.

```
# pwd
/sys/kernel/debug/s390dbf
```
The FCP device driver deploys separate trace areas (seen as separate directories) for each FCP subchannel, or virtual FCP HBA.

For each FCP subchannel, there are separate trace areas (seen as separate directories) for different aspects of FCP operation, for example Linux SCSI, FCP channel, SAN, and error recovery. The naming of the trace areas is:

```
driver bus.id area
```
For example, an FCP subchannel SAN trace area might be called zfcp\_0.0.50d5\_san.

 $#$  11 -d zfcp\* drwxr-xr-x 2 root root 0 Aug 8 15:02 zfcp\_0.0.50d5\_erp drwxr-xr-x 2 root root 0 Aug 8 15:02 zfcp\_0.0.50d5\_hba drwxr-xr-x 2 root root 0 Aug 8 15:02 zfcp\_0.0.50d5\_san drwxr-xr-x 2 root root 0 Aug 8 15:02 zfcp\_0.0.50d5\_scsi

A debug view (seen as a file named structured) has been introduced for all new traces. Every event traced by the FCP driver results in a trace record, which is a structured set of relevant information gathered for the respective condition from various sources. Each entry of a trace record consists of a name and a value. Users of the FCP traces are encouraged to work with the ″structured″ view instead of the "hex\ ascii" view.

```
# ll zfcp_0.0.50d5_san
total 0
--w------- 1 root root 0 Aug 8 15:02 flush
-r-------- 1 root root 0 Aug 8 15:02 hex_ascii
-rw------- 1 root root 0 Aug 8 15:02 level
-rw------- 1 root root 0 Aug 8 15:02 pages
-r-------- 1 root root 0 Aug 8 15:02 structured
```
**Note:** The traces described herein might be changed in future releases. Particularly, trace refinements might comprise:

- Addition, removal or modification of single trace record fields.
- Reclassification of trace record with regard to their verbosity level.
- Addition or removal of trace records.
- Addition or removal of entire trace areas.

Figure 12 shows where tracing is done; SCSI tracing is performed between the SCSI core and the zfcp device driver, HBA trace between the zfcp device driver and the FCP adapter, and SAN trace at the SAN switch and the SCSI devices.

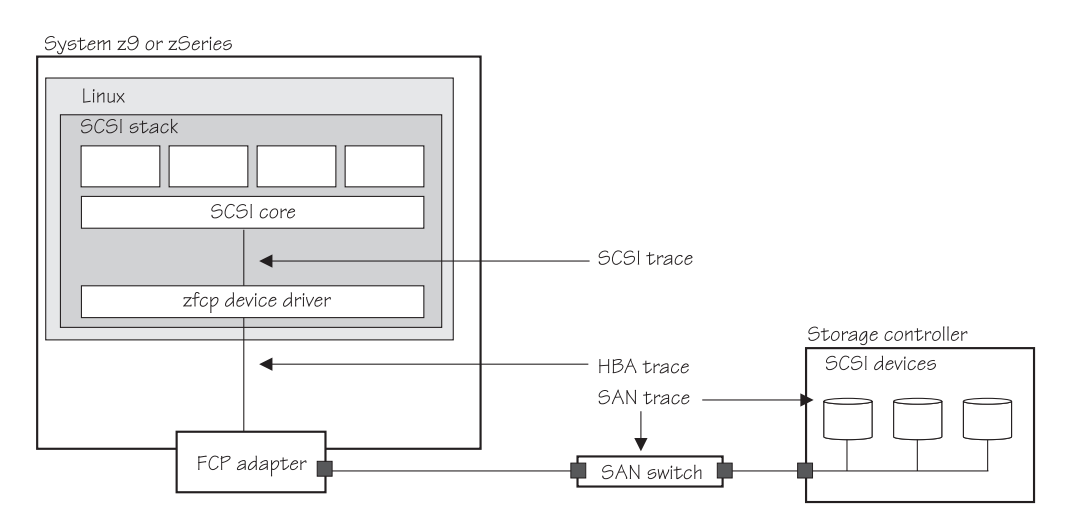

*Figure 12. FCP traces*

### **Interpreting trace records**

Interpretation of individual trace records may require additional documentation or other sources of information, for example FCP and SCSI standards, FCP Channel documentation, Linux documentation, or even Linux source code.

Entries in trace records reflect current values of respective structures as described below, or, if this information or these structures are not accessible, zeroes. For example, if some fields of a trace record indicate that some operation has not finished or failed, then the content of other fields of the same record might be empty or obsolete, because it would have been derived from a successful completion. In other cases, the content of some fields might reflect data from a previous iteration, for example the result of the last retry. This kind of information can be valuable as well, and has therefore been intentionally retained. Users of FCP traces are encouraged to use common sense and, if in doubt, check the Linux source code to judge the content of individual trace records.

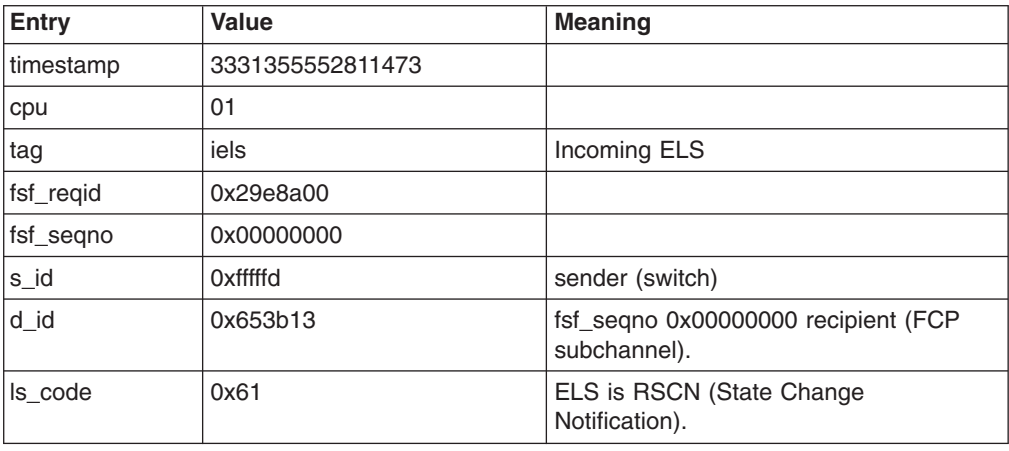

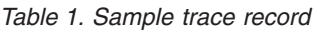

*Table 1. Sample trace record (continued)*

| Entry   | <b>Value</b>     | Meaning                                                                      |  |
|---------|------------------|------------------------------------------------------------------------------|--|
| payload | 6104000800650713 | Destination ID (D_ID) of the port for<br>which the state change is reported. |  |

# **Chapter 10. Hints and tips**

This chapter discusses some common problems and ways to steer clear of trouble.

# **Setting up TotalStorage DS8000 and DS6000 for FCP**

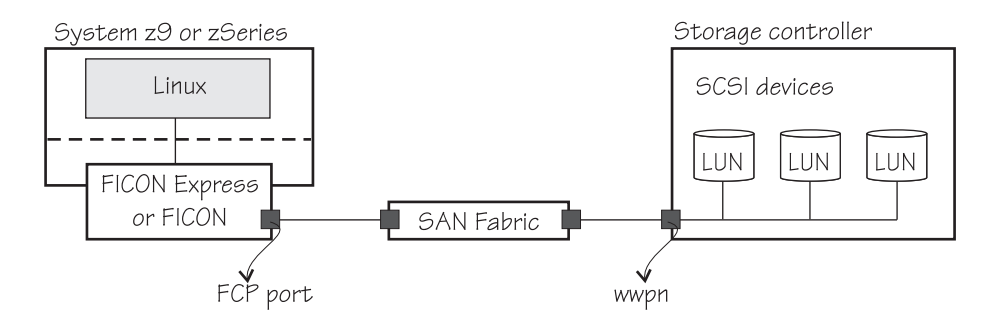

*Figure 13.*

There are three things you should be aware of when configuring the TotalStorage system:

- New mask: For the logical volume number X'abcd' the LUN ID will be: X'40ab40cd00000000'.
- Using the correct WWPN. Every port has a WWPN, but the one you need is the storage controller WWPN, as illustrated in Figure 13. Talk to the person who configures the switches to find out what the correct WWPN is.
- The "Host Ports" (nomenclature used by the storage description) at the storage side must be configured to allow the access from the FCP adapter's port being used. The FCP port is illustrated in Figure 13.
- The zoning of the switch (if the FCP adapter is not directly connected to the storage's host ports) must be configured properly (see the documentation related to the switch being used).

### **Further information**

- The IBM TotalStorage DS6000 Series: Concepts and Architecture, SG24-6471.
- The IBM TotalStorage DS8000 Series: Concepts and Architecture, SG24-6452.

# **Troubleshooting NPIV**

If NPIV is not working as expected, first check whether the adapter supports NPIV.

If the adapter supports NPIV, check the error messages to find more details about what is wrong.

If NPIV is enabled on an FCP adapter that is used by zfcp, some NPIV-specific messages may be logged on the system console and in /var/log/messages. Older versions of the zfcp device driver (such as for RHEL 4) logged the following message when the adjacent link to the FCP adapter is down:

(0x00000005):Local link to adapter <device\_bus\_id> is down

Later versions of the zfcp device driver (such as for SLES9 and SLES10) provide more detailed messages, which may better help to understand the cause of the link down problem:

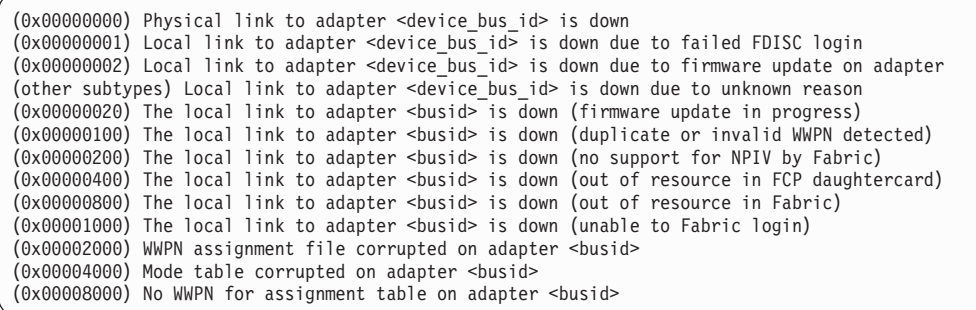

## **Finding the right LUN with the SAN\_disc tool**

**Environment:** This example uses SUSE SLES9 SP2 64-bit, online-update 2.6.5-7.201-s390x, and Total Storage DS8000.

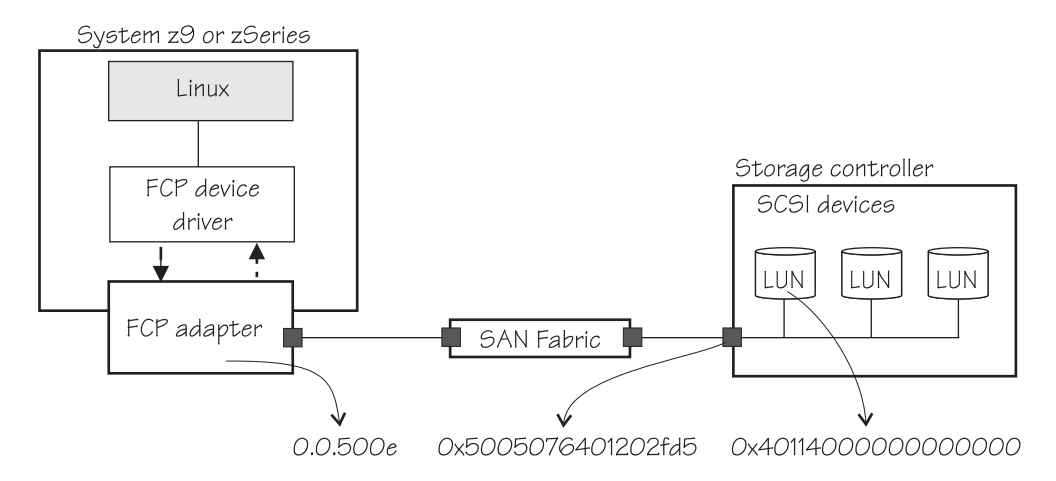

*Figure 14. Scenario environment*

1. To install, issue the following commands:

```
# tar xzf lib-zfcp-hbaapi-1.3.tgz
# cd lib-zfcp-hbaapi-1.3
# ./configure
# make
# make install #if doxygen is not installed, you might receive some warnings
# man libzfcphaapi #to see the environment variables for the library<br># man san disc = #tool instructions and help
 man san_disc #tool instructions and help
```
2. To use, issue the following commands:

# modprobe zfcp\_hbaapi

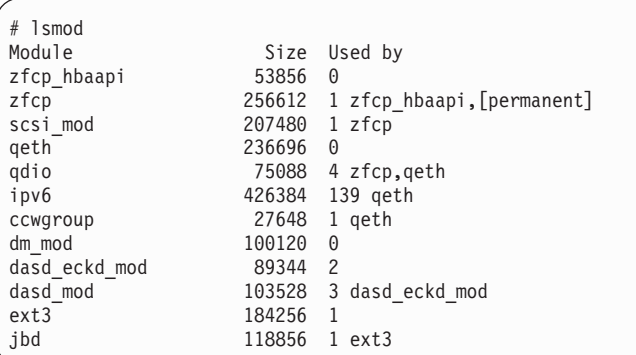

3. Set the device online:

# echo 1 > /sys/bus/ccw/drivers/zfcp/0.0.**<device\_bus\_id>**/online

where <device\_bus\_id> is the device number, for example 500e. Then check the result:

# cat /sys/bus/ccw/drivers/zfcp/0.0.500e/online

#### 4. To find the ID of the FCP adapter used, issue:

# san\_disc -c HBA\_LIST |grep "0x" 41 0x5005076401202fd5 0x5005076400c1795a IBM0200000001795A 0.0.500e

5. To find the WWPNs of the storage machines that use that FCP adapter, issue:

# san\_disc -a **<ID>** -c PORT\_LIST -V

1

#### **Note:** Those of interest are the "Storage subsystem". For example:

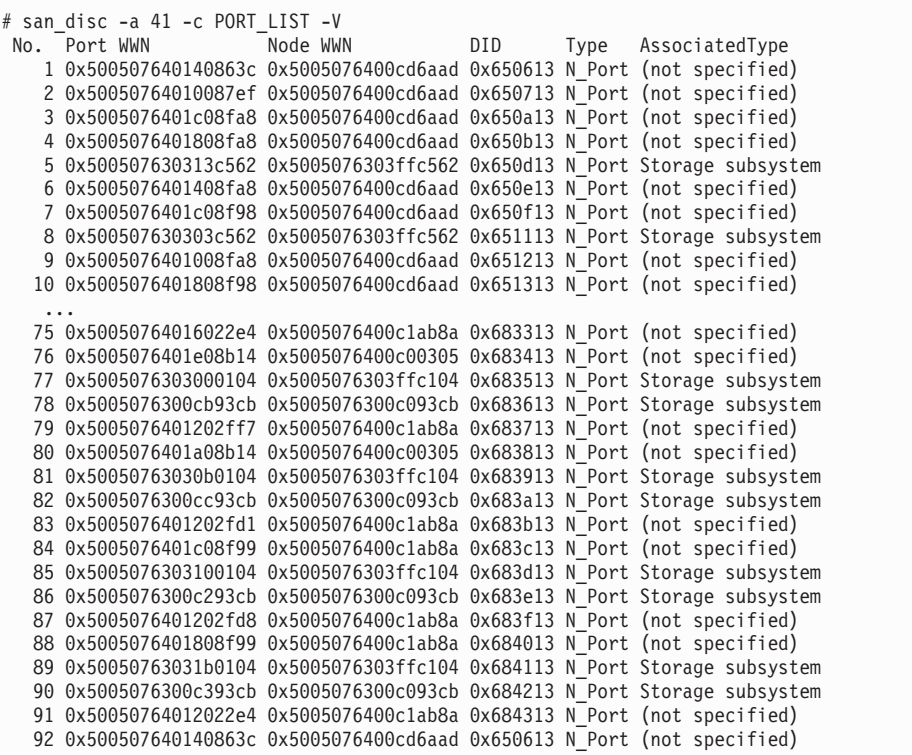

6. Add the WWPN port to the FCP configuration:

# echo **<WWPN>** > /sys/bus/ccw/drivers/zfcp/0.0.**<device\_bus\_id>**/port\_add

For example:

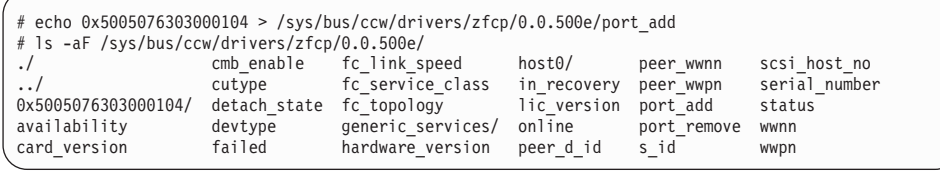

7. To find out the LUNs (SCSI devices) that are visible from that WWPN in the storage machine, issue:

# san\_disc -a **<ID>** -p **<WWPN>** -c REPORT\_LUNS

For example:

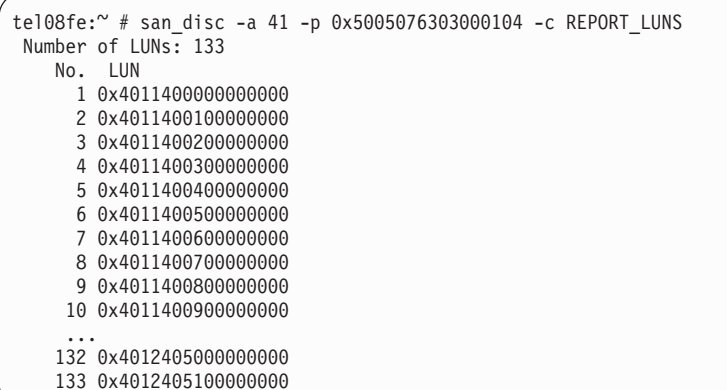

8. Add the LUN to the unit configuration:

# echo **<LUN>** > /sys/bus/ccw/drivers/zfcp/0.0.**<device\_bus\_id>**/**<WWPN>**/unit\_add

For example:

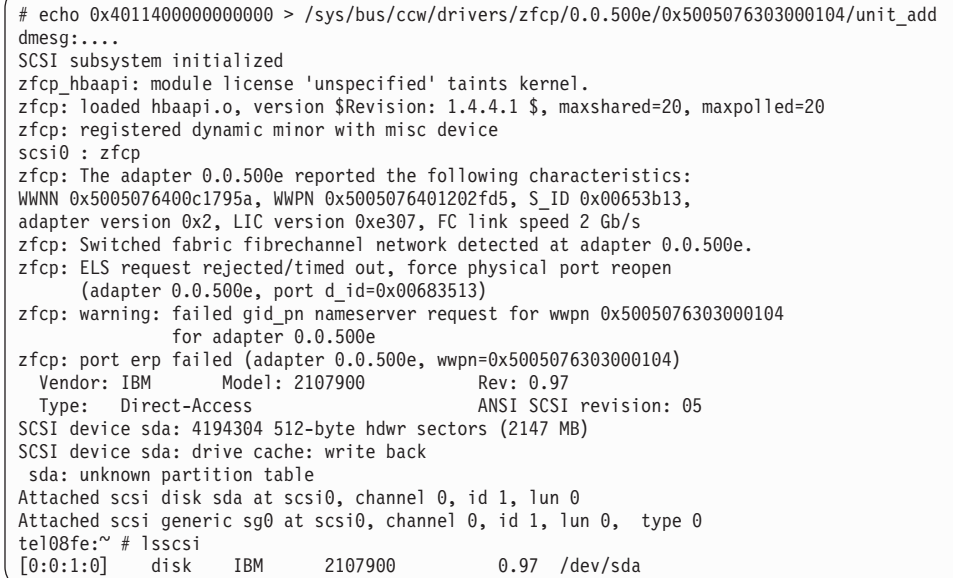

Now you can work with /dev/sda.

## **Disabling QIOASSIST (V=V)**

### **Before you begin:**

- This section only applies to z/VM version 5.2 or higher.
- The z/VM fix APAR63838 is required to disable QIOASSIST.

The z/VM feature queue-I/O assist (QDIO performance assist for V=V guests) for a virtual machine was introduced with z/VM 5.2.

QIOASSIST applies only to devices that use the Queued Direct I/O (QDIO) architecture, HiperSockets™ devices and FCP devices. It gives a performance benefit for queue-directed I/O. With QIOASSIST I/O interrupts can be passed directly from the hardware to the virtual machine and certain QDIO-related instructions can be interpretively executed by the processor, without z/VM involvement. This feature is turned on by default. However, QIOASSIST might lead to various zfcp problems, for example, the system might hang after a SCSI IPL. For that reason it is recommended to turn QIOASSIST off.

There are two possibilities to switch off QIOASSIST:

- Switch QIOASSIST on or off for the entire z/VM quest.
- Switch QIOASSIST on or off for single zfcp subchannels.

### **Switching QIOASSIST on or off for the entire z/VM guest**

- **Note:** QIOASSIST is also used for OSA adapters. Disabling this feature for the entire z/VM guest will also disable the adapters.
- 1. Use the QUERY QIOASSIST command to determine the current status of the queue-I/O assist for your guest.

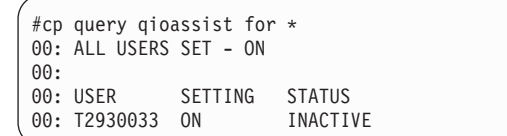

The setting ″on″ indicates that the guest is able to use QIOASSIST and the status INACTIVE means the specified user ID is currently not using the queue-I/O assist. When the setting for all users is OFF, queue-I/O assist is disabled for all virtual machines. When the setting for all users is ON, then the individual user setting determines whether QIOASSIST is allowed or disallowed for the specified z/VM guest.

2. Use the SET QIOASSIST command to control the queue-I/O assist:

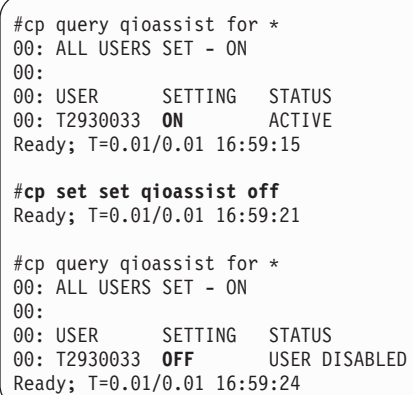

# **Switching QIOASSIST on or off for single zfcp subchannels**

The switch to turn QIOASSIST on or off is part of the CP ATTACH command. The option NOQIOASSIST disables this feature for the specified subchannel:

#cp att 3c15 to \* NOQIOASSIST

Verify that the subchannel is disabled with the following command:

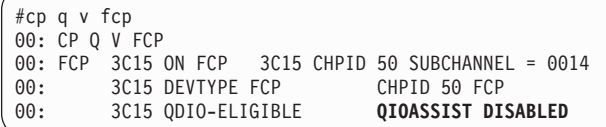

The following QIOASSIST states are possible:

- QIOASSIST NOT AVAILABLE. The QIOASSIST feature is not supported, QIOASSIST is not available.
- QIOASSIST ELIGIBLE. The device is eligible to use.
- QIOASSIST QIOASSIST DISABLED. QIOASSIST is in general possible, but disabled for this adapter.
- QIOASSIST ACTIVE. QIOASSIST is active and usable.

# **Appendix. Traces**

While any zfcp messages found in /var/log/messages are alerts which usually require intervention by administrators, the new traces described herein provide additional information. Administrators alerted by some kernel 5 message might find it advantageous to examine these traces among other additional sources of information, such as hardware messages on the SE, FC analyzer traces, SAN component specific information, and other Linux data. While events found in the described traces do not necessarily indicate abnormal behavior, they might provide clues on how an abnormal behavior has evolved.

The zfcp driver deploys separate trace areas (seen as separate directories) for each FCP subchannel, or virtual FCP HBA. For each FCP subchannel, there are separate trace areas (seen as separate directories) for different aspects of zfcp's operation, that is Linux SCSI, FCP channel, SAN, and error recovery.

### **SCSI trace**

This trace holds data records, which describe events related to the interaction between the zfcp driver and the Linux SCSI subsystem, that is,

- Information about SCSI commands passed through the zfcp driver
- Error recovery events executed by the zfcp driver on behalf of the SCSI stacks recovery thread
- Other noteworthy events indicated to the Linux SCSI stack by the zfcp driver

Trace records for the following events are available:

- SCSI command completion (see [Table](#page-63-0) 3 on page 54)
- SCSI command abort (see [Table](#page-64-0) 4 on page 55)
- SCSI logical unit and target reset (see [Table](#page-65-0) 5 on page 56)

Trace records for other events to be added later might be:

• FCP transport class-related events (new SCSI stack interface)

The naming scheme for this type of trace is:

- v zfcp\_\$<\$busid\$>\$\_scsi, e.g. zfcp\_0.0.4000\_scsi (for kernel 2.6)
- zfcp\_\$<\$devno\$>\$\_scsi, e.g. zfcp\_4000\_scsi (for kernel 2.4)

The following rules apply to the naming of individual fields of SCSI trace records:

- All fields with a prefix of scsi refer to Linux SCSI stack data structures, most notably the scsi\_cmnd data structure.
- All fields with a prefix of fcp refer to data structures defined in FCP standards, most notably the FCP\_CMND and FCP\_RSP information units.
- All fields with a prefix of fsf refer to data structures defined by zSeries-specific FCP documents.

The new traces are implemented in the new source code file: drivers/s390/scsi/ zfcp dbf.c. Calls to trace functions defined in the source code file can be found throughout the zfcp driver source code.

Debug feature levels enable you to adjust which events are traced (see [Table](#page-63-0) 2 on [page](#page-63-0) 54).

<span id="page-63-0"></span>*Table 2. SCSI Trace, Verbosity Levels*

| Level       | <b>Events</b>                                           |
|-------------|---------------------------------------------------------|
|             |                                                         |
|             | SCSI command abort, SCSI logical unit, or target reset. |
| 2           |                                                         |
| 3 (default) | SCSI command completion tagged "erro".                  |
| 4           | SCSI command completion tagged "retr".                  |
| 5           | SCSI command completion tagged "clrf" or "fail".        |
| 6           | SCSI command completion tagged "norm".                  |

*Table 3. SCSI trace, SCSI command vompletion*

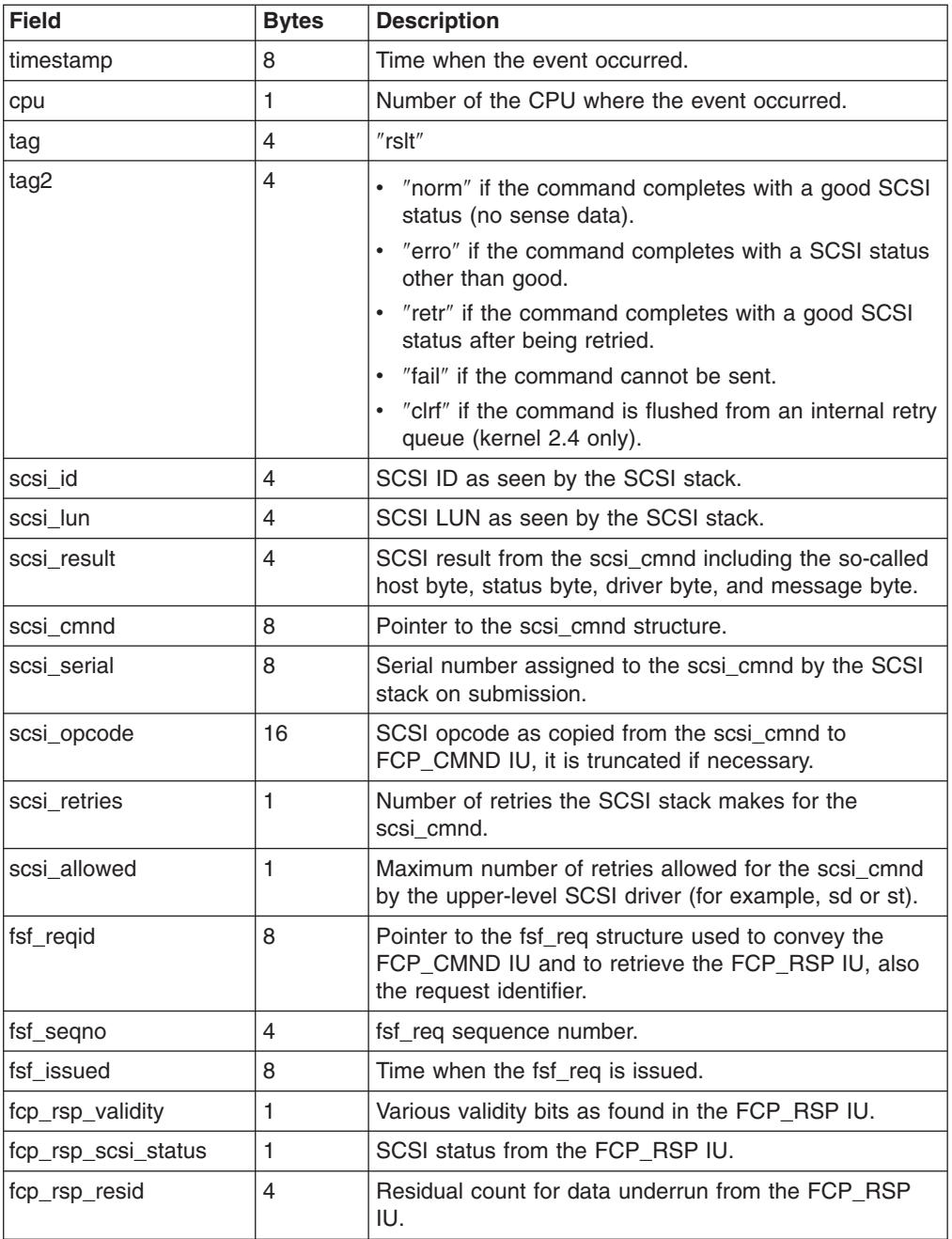

<span id="page-64-0"></span>*Table 3. SCSI trace, SCSI command vompletion (continued)*

| <b>Field</b>     | <b>Bytes</b> | <b>Description</b>                                             |
|------------------|--------------|----------------------------------------------------------------|
| fcp_rsp_code     |              | RSP_CODE as defined in the FCP_RSP IU.                         |
| fcp_sns_info_len | 4            | Length in bytes of the SCSI sense data in the<br>FCP_RSP IU.   |
| fcp_sns_info     | $0 - 256$    | SCSI sense data from FCP RSP IU, it is truncated if<br>needed. |

*Table 4. SCSI trace, SCSI command abort*

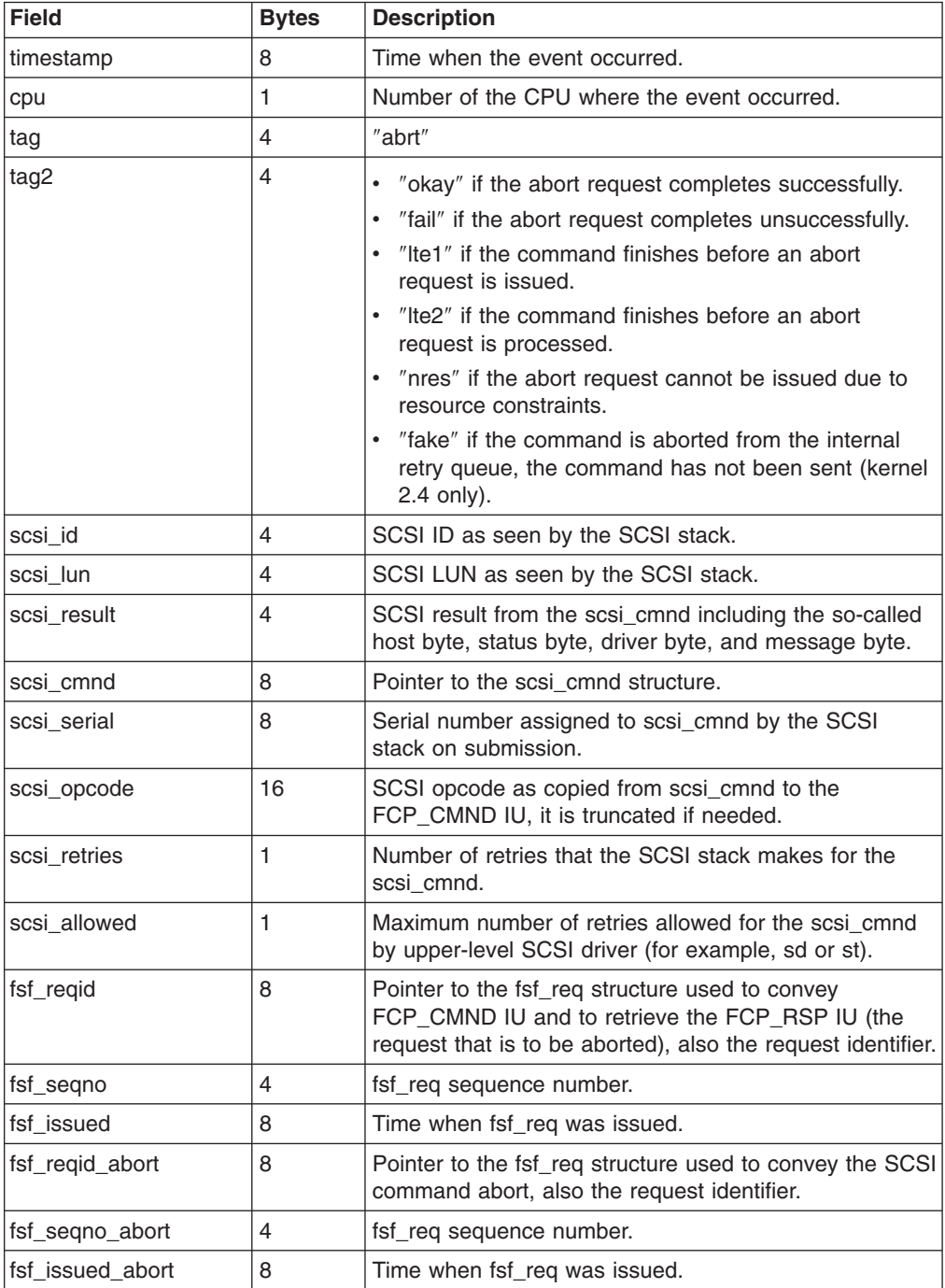

<span id="page-65-0"></span>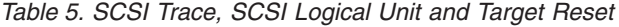

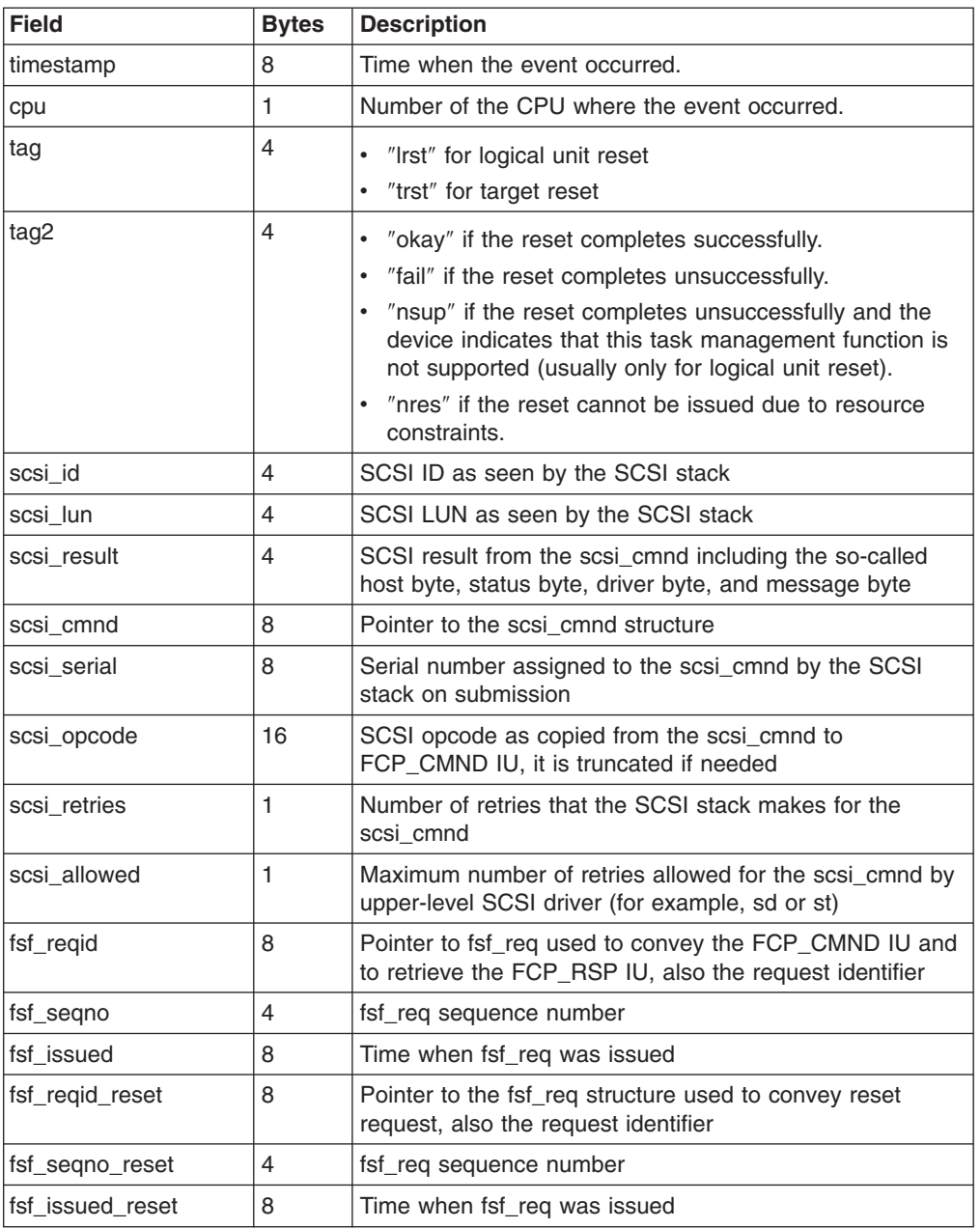

The following sample trace shows normal SCSI command completion (loglevel 6):

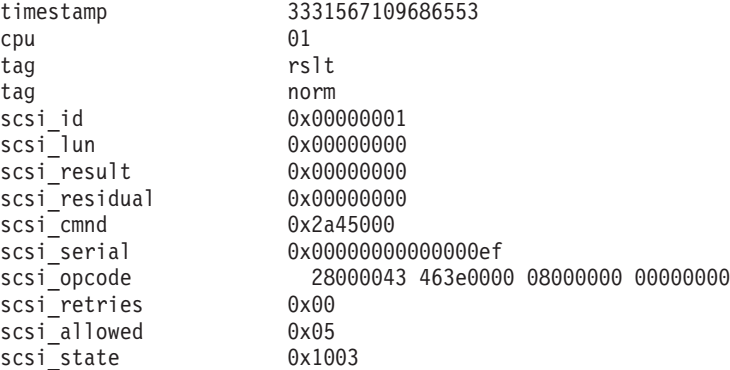

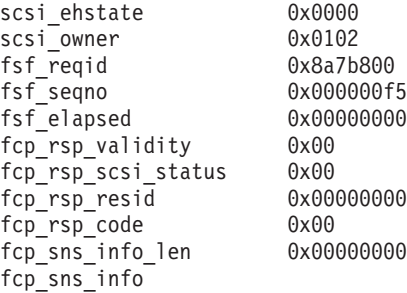

### **HBA trace**

This trace holds data records which describe events related to the interaction between the zfcp driver and an FCP subchannel (or, in Linux lingo, a SCSI host or an HBA), i.e. information about the protocol used for hardware-software communication, I/O requests and other requests by the FCP channel executed on behalf of the Linux device driver, and other noteworthy events indicated to the Linux device driver by the FCP channel.

So far, trace records for the following events are available:

- FSF request completion (see Table 7.
- v unsolicited status (see [Table](#page-68-0) 13 on page 59.
- QDIO error conditions (see [Table](#page-69-0) 14 on page 60.

The naming scheme for this type of trace is:

- zfcp\_\$<\$busid\$>\$\_hba, e.g. zfcp\_0.0.4000\_hba (for kernel 2.6)
- v zfcp\_\$<\$devno\$>\$\_hba, e.g. zfcp\_4000\_hba (for kernel 2.4)

Debug feature levels allow you to adjust which events are traced (see Table 6).

*Table 6. HBA Trace, Verbosity Levels*

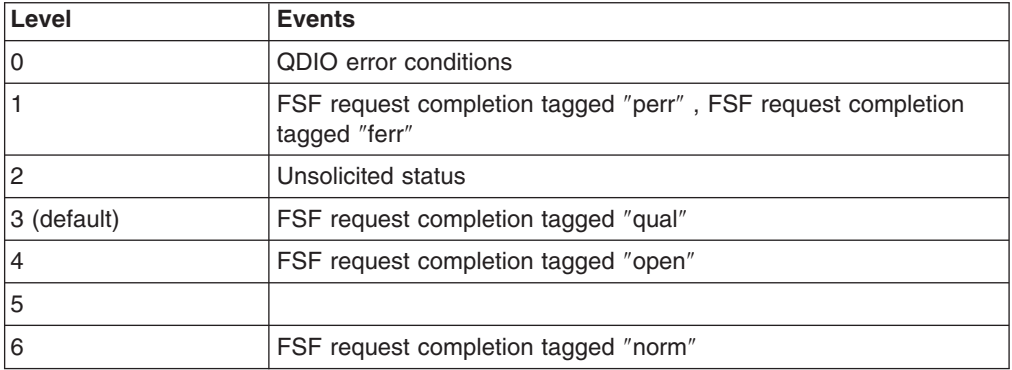

The internal representation of a single HBA trace record consumes 120 bytes. That is why about 34 HBA events can be stored in each page of the trace buffer.

*Table 7. HBA Trace, FSF Request Completion*

| <b>Field</b> | <b>Bytes</b> | <b>Description</b>                         |
|--------------|--------------|--------------------------------------------|
| timestamp    |              | Time when the event occurred               |
| cpu          |              | Number of the CPU where the event occurred |
| tag          |              | $"$ resp $"$                               |

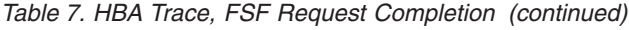

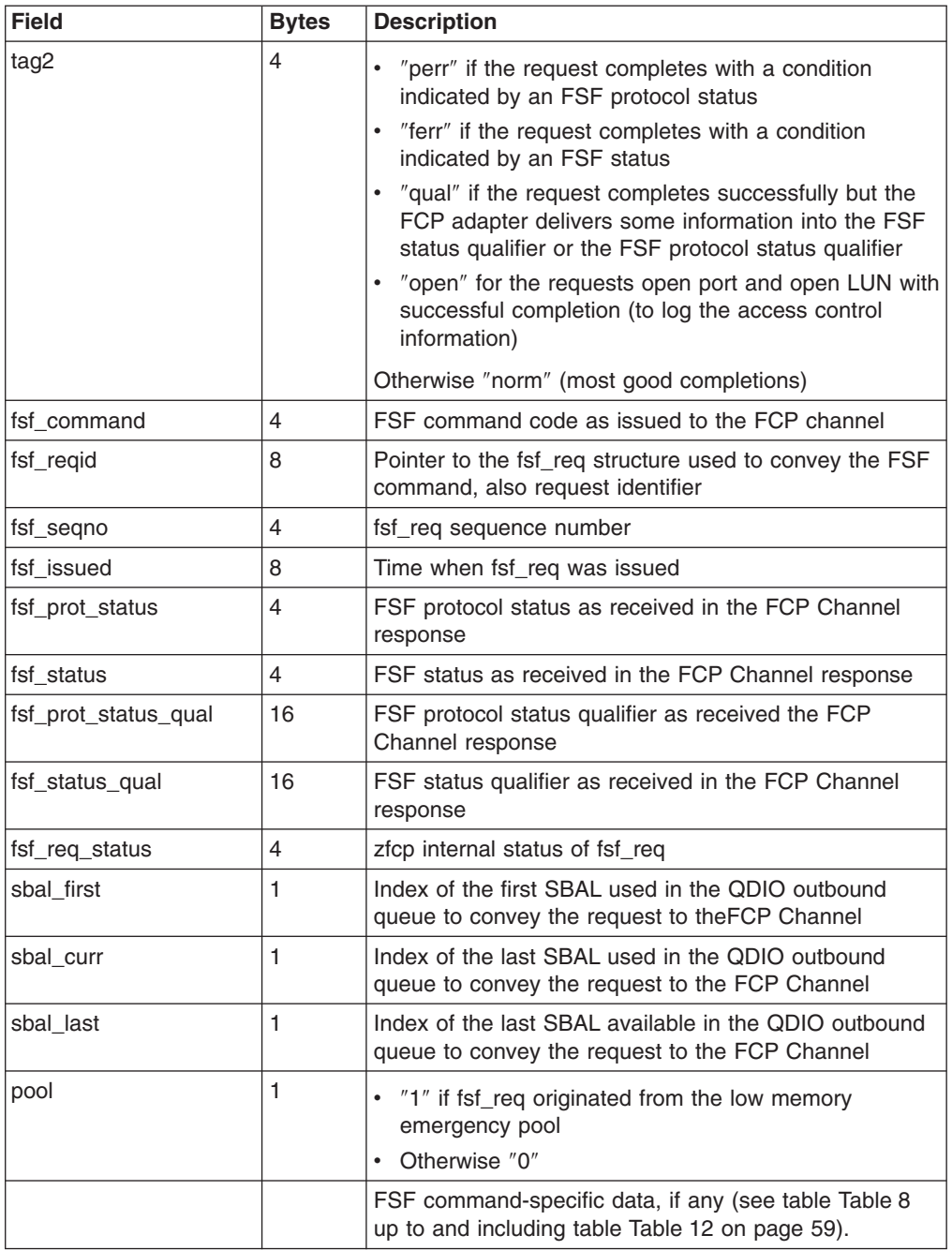

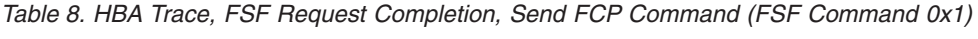

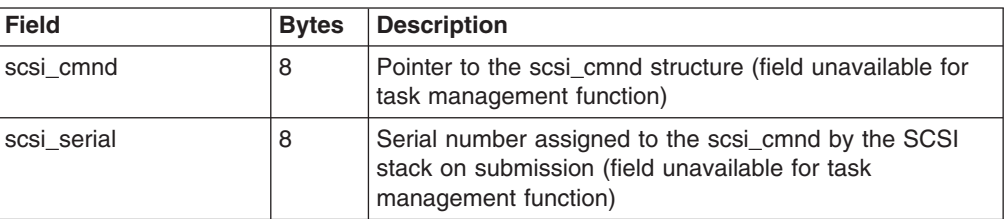

<span id="page-68-0"></span>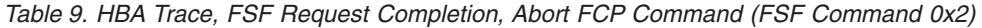

| <b>Field</b>      | <b>Bytes</b> | Description                                                                                                    |
|-------------------|--------------|----------------------------------------------------------------------------------------------------|
| <b>Ifsf</b> regid |              | Pointer to the fsf_req structure used to convey the FSF<br>command that is to be aborted, also the request identifier. |
| Ifsf segno        |              | If req sequence number that is to be aborted.                                                                          |

*Table 10. HBA Trace, FSF Request Completion, Open Port, Close Port, Close Physical Port (FSF Commands 0x5, 0x8, 0x9)*

| <b>Field</b> | <b>Bytes</b> | <b>Description</b>                                                                 |
|--------------|--------------|------------------------------------------------------------------------------------|
| wwpn         | 8            | World-wide port name of the N_Port that is opened or<br>closed.                    |
| d id         | З            | Destination ID of the N_Port that is opened or closed.                             |
| port handle  | 4            | Port handle assigned by the FCP Channel to the N_Port<br>that is opened or closed. |

*Table 11. HBA Trace, FSF Request Completion, Open LUN, Close LUN (FSF Commands 0x6, 0x7)*

| <b>Field</b> | <b>Bytes</b> | <b>Description</b>                                                                                        |
|--------------|--------------|----------------------------------------------------------------------------------------------------|
| wwpn         | 8            | World-wide port name of the N_Port used to access the<br>LUN that is opened or closed.                    |
| fcp_lun      | 8            | FCP_LUN of the logical unit that is opened or closed.                                                     |
| port_handle  | 4            | Port handle assigned by the FCP Channel to the N_Port<br>used to access the LUN that is opened or closed. |
| lun handle   | 4            | LUN handle assigned by the FCP Channel to the logical<br>unit that is opened or closed.                   |

*Table 12. HBA Trace, FSF Request Completion, Send ELS (FSF Command 0xb)*

| Field   | <b>B</b> vtes | Description                                                |
|---------|---------------|------------------------------------------------------------|
| d id    |               | Destination ID of the N Port that is the addressee of ELS. |
| Is code |               | Link Service command code.                                 |

*Table 13. HBA Trace, Unsolicited Status*

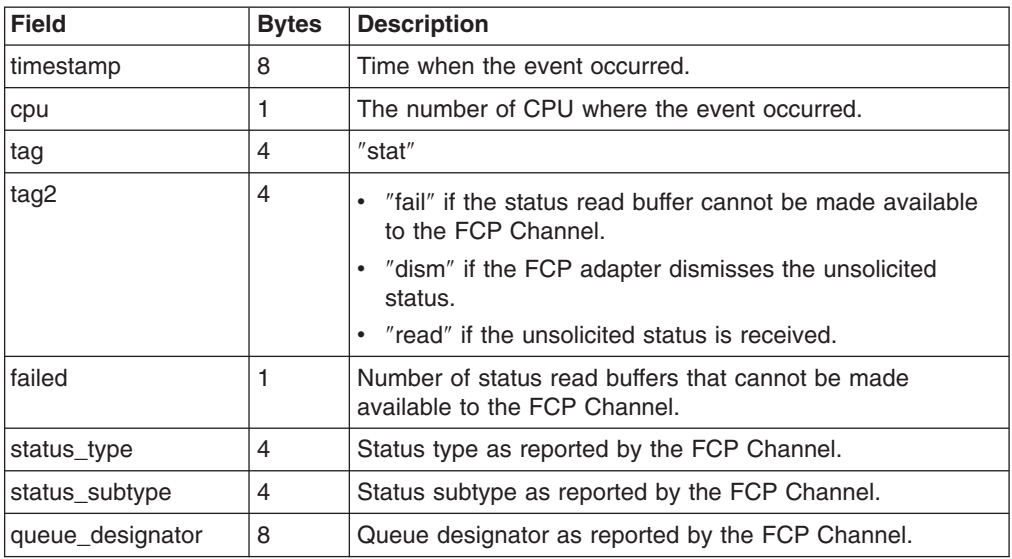

<span id="page-69-0"></span>*Table 14. HBA Trace, QDIO Error Conditions*

| <b>Field</b> | <b>Bytes</b>   | <b>Description</b>                          |
|--------------|----------------|---------------------------------------------|
| timestamp    | 8              | Time when the event occurred.               |
| cpu          |                | Number of the CPU where the event occurred. |
| tag          | 4              | "gdio"                                      |
| status       | 4              | As passed by the gdio module                |
| qdio_error   | $\overline{4}$ | As passed by the gdio module                |
| siga error   | 4              | As passed by the gdio module                |
| sbal index   |                | Number of a first SBAL entry                |
| sbal_count   |                | Count of processed SBAL entries             |

The following sample trace shows completion of the FSF request open port:

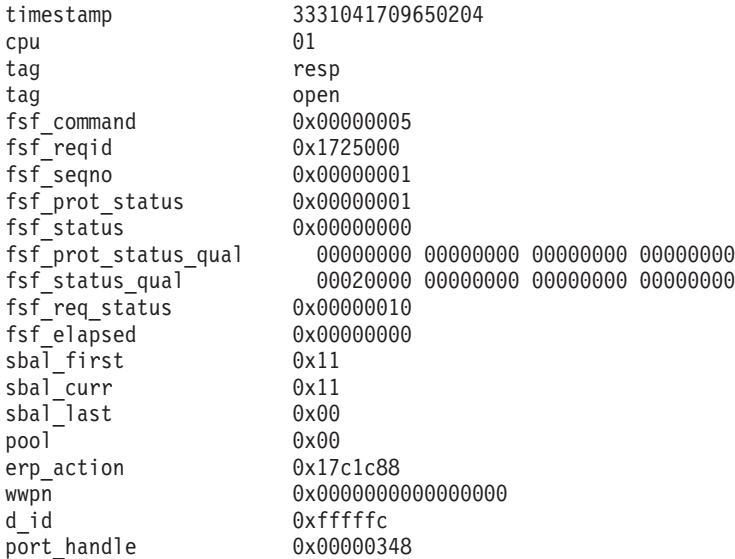

This sample trace shows the unsuccessful completion of the FCP command:

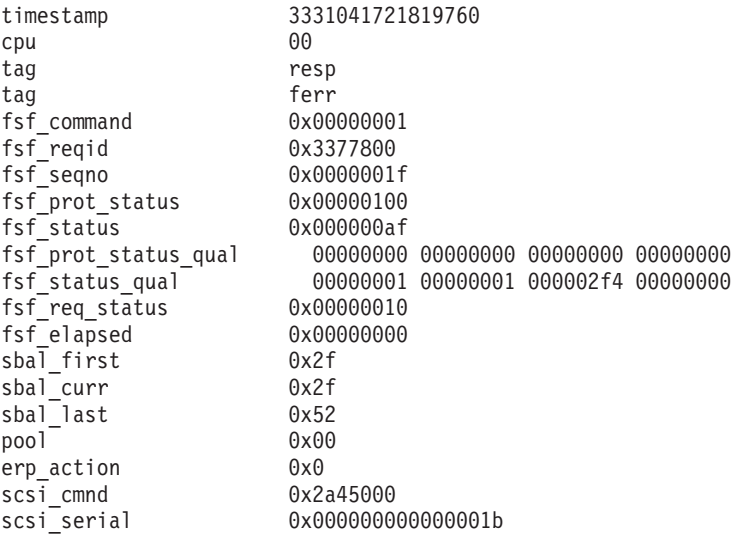

This sample trace shows the incoming unsolicited status:

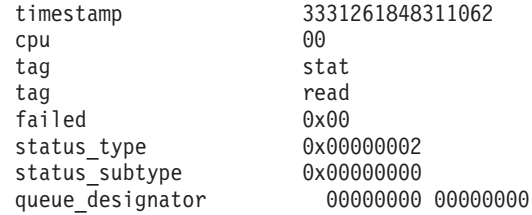

### **SAN trace**

This trace holds data records, which describe events related to the interaction between the zfcp driver and the FC storage area network (that is, everything beyond the FCP Channel), that is:

- Information about notifications received from the storage area network
- Requests sent to the storage area network, which are not directly related to SCSI I/O (FC-0 upto FC-3 layers, as well as FC-GS)

Trace records for the following events are available:

- Incoming ELS (see Table 16).
- **ELS request sent to another FC port (see Table 16).**
- **ELS response received from another FC port (see Table 16).**
- $CT^{\circledcirc}$  request sent to the fabric switch (see [Table](#page-71-0) 17 on page 62).
- CT response received from the fabric switch (see [Table](#page-71-0) 18 on page 62).

The naming scheme for this type of trace is:

- zfcp\_\$<\$busid\$>\$\_san, e.g. zfcp\_0.0.4000\_san (for kernel 2.6)
- zfcp\_\$<\$devno\$>\$\_san, e.g. zfcp\_4000\_san (for kernel 2.4)

Debug feature levels enable you to adjust which events are traced (see Table 15).

*Table 15. SAN Trace, Verbosity Levels*

| Level       | <b>Events</b>                                                                         |
|-------------|---------------------------------------------------------------------------------------|
| 0           |                                                                                       |
|             | Incoming ELS.                                                                         |
| 2           | ELS request sent to another FC port, ELS response received from<br>another FC port.   |
| 3 (default) | CT request sent to the fabric switch, CT response received from the<br>fabric switch. |
| 4           |                                                                                       |
| 5           |                                                                                       |
| 6           |                                                                                       |

The internal representation of a single SAN trace record consumes 76 bytes. That is why about 53 SAN events can be stored in each page of the trace buffer. This number can be reduced by extensive use of variable length fields, such as ELS payload.

*Table 16. SAN Trace, ELS*

| <b>Field</b> | <b>Bytes</b> | Description               |
|--------------|--------------|---------------------------|
| timestamp    |              | Time when event occurred. |

<span id="page-71-0"></span>*Table 16. SAN Trace, ELS (continued)*

| <b>Field</b> | <b>Bytes</b> | <b>Description</b>                                                                                                    |
|--------------|--------------|----------------------------------------------------------------------------------------------------|
| cpu          | 1            | Number of the CPU where the event occurred.                                                                                                    |
| tag          | 4            | • "iels" for the incoming ELS<br>• "sels" for the ELS request sent to another FC port<br>• "rels" for the ELS response received from another FC<br>port |
| fsf_regid    | 8            | Pointer to the fsf_req structure used to convey ELS, also<br>the request identifier.                                                                    |
| fsf_segno    | 4            | fsf reg sequence number.                                                                                                    |
| s id         | 3            | Source ID $(D$ ID) of that N Port that is the originator of<br>ELS (FCP Channel port).                                                                  |
| d id         | 3            | Destination ID (D_ID) of N_Port that is the addressee of<br>ELS.                                                                                        |
| Is code      | 1            | Link Service code.                                                                                                    |
| payload      | $0 - 1024$   | Additional information (payload) from ELS, it is truncated if<br>needed.                                                                                |

*Table 17. SAN Trace, CT request sent to fabric switch*

| <b>Field</b> | <b>Bytes</b>  | <b>Description</b>                                                                              |
|--------------|---------------|-------------------------------------------------------------------------------------------------|
| timestamp    | 8             | Time when the event occurred.                                                                   |
| cpu          | 1             | Number of the CPU where the event occurred.                                                     |
| tag          | 4             | $"$ sctc $"$                                                                                    |
| fsf_regid    | 8             | Pointer to the fsf reg structure used to convey the CT<br>request, also the request identifier. |
| fsf_segno    | 4             | fsf_req sequence number.                                                                        |
| s id         | 3             | Source ID (D_ID) of the N_Port that is the originator of the<br>CT request (FCP Channel port).  |
| d id         | 3             | Destination ID $(D$ ID) of the N Port that is the addressee<br>of the CT request.               |
| cmd_req_code | 2             | Command code from CT IU.                                                                        |
| revision     | 1             | Revision from CT IU.                                                                            |
| gs_type      | 1             | GS_Type from CT_IU.                                                                             |
| gs_subtype   | 1             | GS_Subtype from CT_IU.                                                                          |
| options      | 1             | Options from CT_IU.                                                                             |
| max res size | $\mathcal{P}$ | Maximum/residual size from CT_IU.                                                               |
| payload      | $0 - 24$      | Additional information (payload) from CT_IU, it is truncated<br>if needed.                      |

*Table 18. SAN Trace, CT response received from fabric switch*

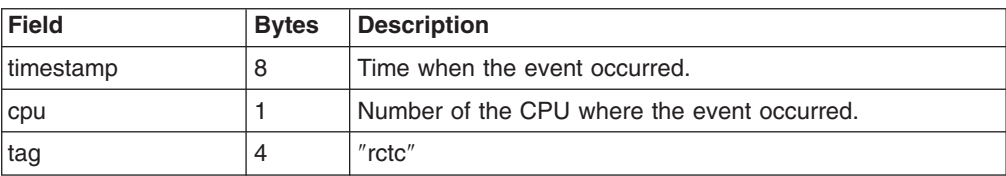
| <b>Field</b>     | <b>Bytes</b>   | <b>Description</b>                                                                              |
|------------------|----------------|-------------------------------------------------------------------------------------------------|
| fsf_regid        | 8              | Pointer to fsf reg structure used to convey the CT request,<br>also the request identifier.     |
| fsf_seqno        | 4              | fsf reg sequence number.                                                                        |
| s id             | 3              | Source ID (D_ID) of the N_Port that is the originator of the<br>CT response (FCP Channel port). |
| d id             | 3              | Destination ID (D ID) of the N Port that is the addressee<br>of the CT response.                |
| cmd_rsp_code     | $\overline{c}$ | Response code from the CT_IU.                                                                   |
| revision         | 1              | Revision from CT IU.                                                                            |
| reason code      | 1              | Reason code from CT IU.                                                                         |
| reason code expl | 1              | Reason code explanation from CT_IU.                                                             |
| vendor_unique    | 1              | Vendor unique from CT_IU.                                                                       |
| payload          | $0 - 24$       | Additional information (payload) from CT_IU, it is truncated<br>if needed.                      |

*Table 18. SAN Trace, CT response received from fabric switch (continued)*

The following sample trace shows two events for CT request and response on the CT request:

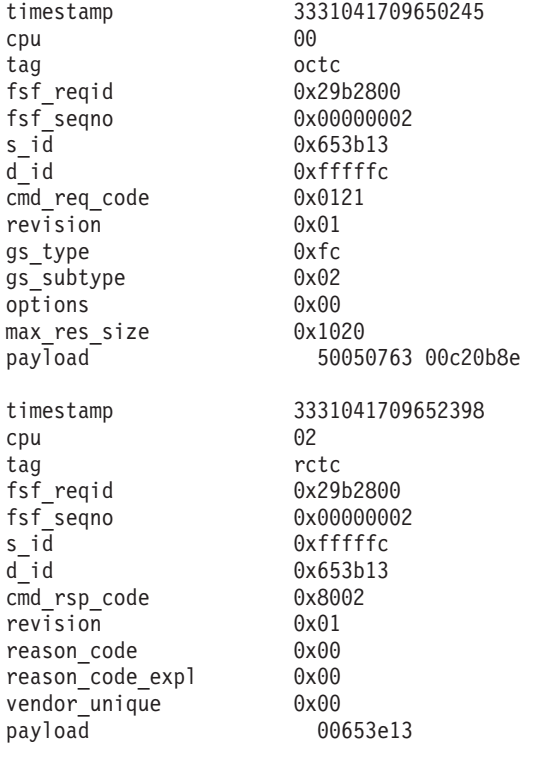

This trace shows request and response of ELS command:

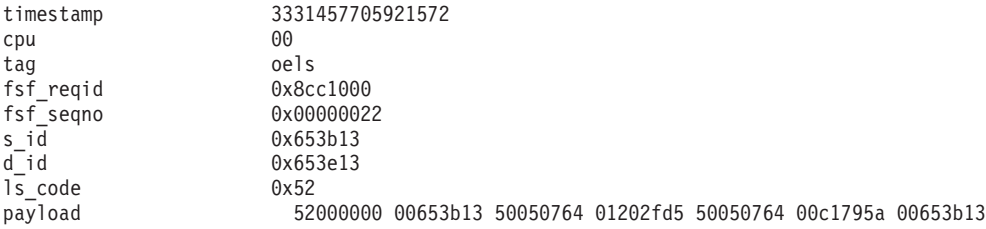

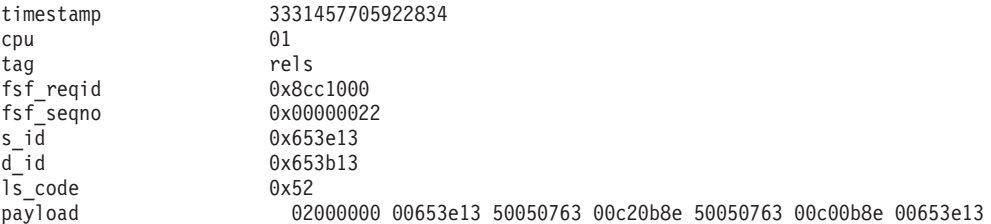

#### One more sample trace for incoming ELS:

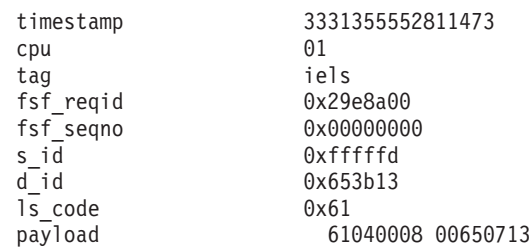

#### **Notices**

This information was developed for products and services offered in the U.S.A. IBM may not offer the products, services, or features discussed in this document in other countries. Consult your local IBM representative for information on the products and services currently available in your area. Any reference to an IBM product, program, or service is not intended to state or imply that only that IBM product, program, or service may be used. Any functionally equivalent product, program, or service that does not infringe any IBM intellectual property right may be used instead. However, it is the user's responsibility to evaluate and verify the operation of any non-IBM product, program, or service.

IBM may have patents or pending patent applications covering subject matter described in this document. The furnishing of this document does not give you any license to these patents. You can send license inquiries, in writing, to:

IBM Director of Licensing IBM Corporation North Castle Drive Armonk, NY 10504-1785 U.S.A.

For license inquiries regarding double-byte (DBCS) information, contact the IBM Intellectual Property Department in your country or send inquiries, in writing, to:

IBM World Trade Asia Corporation Licensing 2-31 Roppongi 3-chome, Minato-ku Tokyo 106-0032, Japan

**The following paragraph does not apply to the United Kingdom or any other country where such provisions are inconsistent with local law:** INTERNATIONAL BUSINESS MACHINES CORPORATION PROVIDES THIS PUBLICATION "AS IS" WITHOUT WARRANTY OF ANY KIND, EITHER EXPRESS OR IMPLIED, INCLUDING, BUT NOT LIMITED TO, THE IMPLIED WARRANTIES OF NON-INFRINGEMENT, MERCHANTABILITY OR FITNESS FOR A PARTICULAR PURPOSE. Some states do not allow disclaimer of express or implied warranties in certain transactions, therefore, this statement may not apply to you.

This information could include technical inaccuracies or typographical errors. Changes are periodically made to the information herein; these changes will be incorporated in new editions of the publication. IBM may make improvements and/or changes in the product(s) and/or the program(s) described in this publication at any time without notice.

Any references in this information to non-IBM Web sites are provided for convenience only and do not in any manner serve as an endorsement of those Web sites. The materials at those Web sites are not part of the materials for this IBM product and use of those Web sites is at your own risk.

IBM may use or distribute any of the information you supply in any way it believes appropriate without incurring any obligation to you.

The licensed program described in this information and all licensed material available for it are provided by IBM under terms of the IBM Customer Agreement, IBM International Program License Agreement, or any equivalent agreement between us.

All statements regarding IBM's future direction or intent are subject to change or withdrawal without notice, and represent goals and objectives only.

This information is for planning purposes only. The information herein is subject to change before the products described become available.

#### **Trademarks**

The following terms are trademarks of International Business Machines Corporation in the United States, other countries, or both:

developerWorks ECKD Enterprise Systems Architecture/390 Eserver **FICON HiperSockets** IBM Magstar Resource Link S/390 **SystemStorage** System z **TotalStorage** Virtualization Engine z/Architecture z/VM z9 zSeries

Linux is a trademark of Linus Torvalds in the United States, other countries, or both.

Linear Tape-Open, LTO and Ultrium are trademarks of International Business Machines Corporation, Hewlett-Packard Company, and Seagate Corporation in the United States, other countries or both.

Other company, product, and service names may be trademarks or service marks of others.

## **Glossary**

**CIFS.** Common Internet File System.

**Common Internet File System.** A protocol that enables collaboration on the Internet by defining a remote file-access protocol that is compatible with the way applications already share data on local disks and network file servers.

**FCP.** Fibre Channel Protocol.

**Fibre Channel Protocol.** The serial SCSI command protocol used on fibre-channel networks.

**HBA.** host bus adapter.

**host bus adapter.** An interface card that connects a host bus, such as a peripheral component interconnect (PCI) bus, to the storage area network (SAN)

**logical unit number.** In the SCSI standard, a unique identifier used to differentiate devices, each of which is a logical unit (LU).

**LUN.** logical unit number.

**Network File System.** A protocol, developed by Sun Microsystems, Incorporated, that allows a computer to access files over a network as if they were on its local disks.

**NFS.** Network File System.

**NPIV.** N\_Port ID Virtualization.

**N\_Port ID Virtualization.** The virtualization of target ports, where an HBA performs multiple logins to a Fibre Channel fabric using a single physical port (N\_port), thereby creating a unique port name for each login. These virtualized Fibre Channel N\_Port IDs allow a physical Fibre Channel port to appear as multiple, distinct ports.

**port zoning.** Defining a set of Fibre Channel ports where each Fibre Channel port is specified by the port number at the switch or fabric to which it is connected.

**RAID.** Redundant Array of Independent Disks.

**Redundant Array of Independent Disks.** A collection of two or more disk physical drives that present to the host an image of one or more logical disk drives. In the event of a single physical device failure, the data can be read or regenerated from the other disk drives in the array due to data redundancy.

**SAN.** storage area network.

**storage area network.** A dedicated storage network tailored to a specific environment, combining servers, storage products, networking products, software, and services.

**WWPN zoning.** Defining a set of Fibre Channel ports where each Fibre Channel port is specified by its WWPN.

**zoning.** In fibre-channel environments, the grouping of multiple ports to form a virtual, private, storage network. Ports that are members of a zone can communicate with each other, but are isolated from ports in other zones.

## **Index**

### **A**

adapter [host](#page-10-0) bus 1 port, [configuring](#page-16-0) for FCP 7 [setting](#page-18-0) online 9 adapters Fibre Channel [supported](#page-8-0) vii

## **B**

boot program selector, SCSI IPL [parameter](#page-34-0) 25 boot record logical block [address,](#page-35-0) SCSI IPL [parameter](#page-35-0) 26 [booting](#page-32-0) the system 23

# **C**

[CCW](#page-32-0) 23 channel [command](#page-32-0) word 23 [CIFS](#page-10-0) 1 command CP [ATTACH](#page-60-0) 51 [lszfcp](#page-18-0) 9 [multipath](#page-27-0) 18 [multipathd](#page-47-0) 38 [scsi\\_logging\\_level](#page-45-0) 36 set [loaddev](#page-40-0) 31 [udevinfo](#page-21-0) 12 [zfcpdump](#page-37-0) 28 [zipl](#page-36-0) 27 [Common](#page-10-0) Internet File System 1 CP ATTACH [command](#page-60-0) 51

## **D**

debugging using SCSI [logging](#page-44-0) feature 35 using [traces](#page-50-0) 41 [developerWorks](#page-7-0) vi, [36](#page-45-0) device [interoperability](#page-8-0) matrix vii SCSI, [persistent](#page-20-0) naming 11 [dm\\_multipath](#page-27-0) module 18 DS8000 [configuration](#page-25-0) 16 [dump,](#page-36-0) SCSI 27

## **E**

ERROR [RECOVERY](#page-44-0) logging area 35

## **F**

fabric fiber [channel](#page-11-0) 2 [zones](#page-17-0) 8

[FCP](#page-10-0) 1 FCP device [accessing](#page-16-0) 7 [configuring](#page-16-0) 7 Fibre Channel adapters [supported](#page-8-0) vii Fibre [Channel](#page-10-0) Protocol 1

## **H**

hardware [supported](#page-8-0) vii [HBA](#page-10-0) 1 [HBA](#page-11-0) API 2 [HLCOMPLETE](#page-44-0) logging area 35 [HLQUEUE](#page-44-0) logging area 35 host bus [adapter](#page-10-0) 1

## **I**

information IBM [Publication](#page-8-0) Center vii [referenced](#page-8-0) vii [where](#page-7-0) to find vi initial [program](#page-32-0) load 23 IOCTL [logging](#page-44-0) area 35 [IODF](#page-37-0) 28 [configuring](#page-16-0) 7 [IPL](#page-32-0) 23 [sequence](#page-32-0) 23

## **L**

[LLCOMPLETE](#page-44-0) logging area 35 [LLQUEUE](#page-44-0) logging area 35 load address, SCSI IPL [parameter](#page-34-0) 25 load [parameter,](#page-35-0) SCSI IPL parameter 26 load type, SCSI IPL [parameter](#page-34-0) 25 [logging](#page-45-0) word 36 logical unit [number](#page-10-0) 1 logical unit number, SCSI IPL [parameter](#page-34-0) 25 lszfcp [command](#page-18-0) 9 [LUN](#page-10-0) 1 [configuring](#page-18-0) 9 [masking](#page-17-0) 8

### **M**

[MLCOMPLETE](#page-44-0) logging area 35 [MLQUEUE](#page-44-0) logging area 35 [MPIO](#page-24-0) 15 multipath for [DS8000](#page-25-0) 16 multipath [command](#page-27-0) 18 [multipath](#page-24-0) I/O 15 [example](#page-26-0) 17

multipath tools using to [configure](#page-25-0) 16 [multipath-tools](#page-24-0) 15 [multipathing](#page-24-0) 15 [configuring](#page-25-0) 16 [multipath-tools](#page-24-0) 15

### **N**

[N\\_port](#page-14-0) 5 N\_Port ID Virtualization [supporting](#page-14-0) zfcp device driver 5 [Network](#page-10-0) File System 1 [NFS](#page-10-0) 1 [NOQIOASSIST](#page-60-0) option 51 NPIV [access](#page-15-0) control 6 [supporting](#page-14-0) zfcp device driver 5 [troubleshooting](#page-55-0) 46

## **O**

OS specific load [parameter,](#page-35-0) SCSI IPL parameter 26

## **P**

[persistent](#page-20-0) device naming 11 port [configuring](#page-16-0) for FCP 7 port [zoning](#page-17-0) 8 [prerequisites](#page-8-0) vii [problems,](#page-54-0) common 45

## **Q**

[QIOASSIST](#page-59-0) 50 [states](#page-60-0) 51 switching on or off for single zfcp [subchannels](#page-60-0) 51 [switching](#page-59-0) on or off for z/VM guest 50

## **R**

[restrictions](#page-8-0) vii

## **S**

SAN [addressing](#page-33-0) 24 [introduction](#page-10-0) 1 SCAN BUS [logging](#page-44-0) area 35 **SCSI** [dump](#page-36-0) 27 [installing](#page-35-0) Linux on disk 26 [logging](#page-44-0) level 35 [persistent](#page-20-0) device naming 11 [SCSI](#page-32-0) IPL 23 further [reading](#page-40-0) 31 hardware [requirements](#page-33-0) 24 [LPAR](#page-37-0) 28 [parameters](#page-34-0) 25

SCSI IPL *[\(continued\)](#page-32-0)* software [requirements](#page-33-0) 24 z/VM [guest](#page-39-0) 30 SCSI [logging](#page-44-0) feature 35 [logging](#page-44-0) areas 35 [logging](#page-45-0) word 36 [scsi\\_logging\\_level](#page-45-0) command 36 set loaddev [command](#page-40-0) 31 storage [devices](#page-10-0) in SAN 1 further [information](#page-54-0) 45 [interoperability](#page-10-0) matrix i [setup](#page-54-0) for FCP 45 storage area network [introduction](#page-10-0) 1 store status, SCSI IPL [parameter](#page-35-0) 26 [switch](#page-11-0) 2 [zones](#page-17-0) 8 System z [meaning](#page-6-0) v

### **T**

time-out value, SCSI IPL [parameter](#page-35-0) 26 [TIMEOUT](#page-44-0) logging area 35 [TotalStorage](#page-54-0) 45 trace [records](#page-51-0) 42

## **U**

[udev](#page-20-0) 11 [example](#page-20-0) of use 11 [rules](#page-21-0) 12

## **W**

[worldwide](#page-11-0) port name 2 worldwide port name, SCSI IPL [parameter](#page-34-0) 25 WWN [zoning](#page-17-0) 8 [WWPN](#page-11-0) 2

### **Z**

z/VM [version](#page-33-0) for SCSI IPL 24 zfcp [traces](#page-50-0) 41 zfcp device driver [architecture](#page-6-0) v [configuring](#page-18-0) 9 [description](#page-11-0) 2 [patch](#page-11-0) for HBA API 2 zfcpdump [command](#page-37-0) 28 zipl [command](#page-36-0) 27 zipl.conf [example](#page-36-0) 27 zoning [port](#page-17-0) 8 [WWN](#page-17-0) 8

## **Readers' Comments — We'd Like to Hear from You**

**Linux on System z How to use FC-attached SCSI devices with Linux on System z July 28, 2006 Linux Kernel 2.6**

**Publication No. SC33-8291-00**

**Overall, how satisfied are you with the information in this book?**

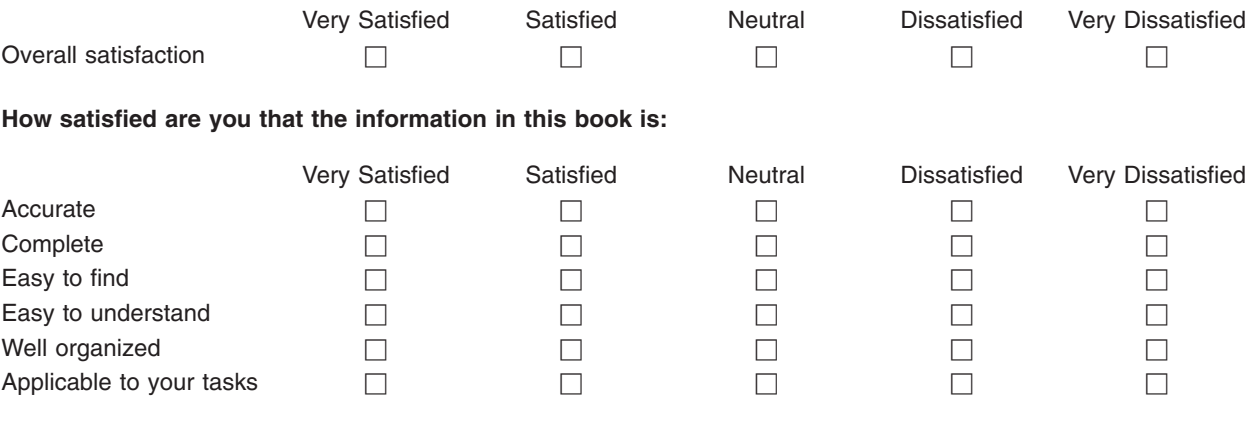

**Please tell us how we can improve this book:**

Thank you for your responses. May we contact you?  $\Box$  Yes  $\Box$  No

When you send comments to IBM, you grant IBM a nonexclusive right to use or distribute your comments in any way it believes appropriate without incurring any obligation to you. IBM or any other organizations will only use the personal information that you supply to contact you about the issues that you state on this form.

Name Address

Company or Organization

Phone No.

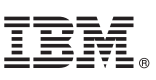

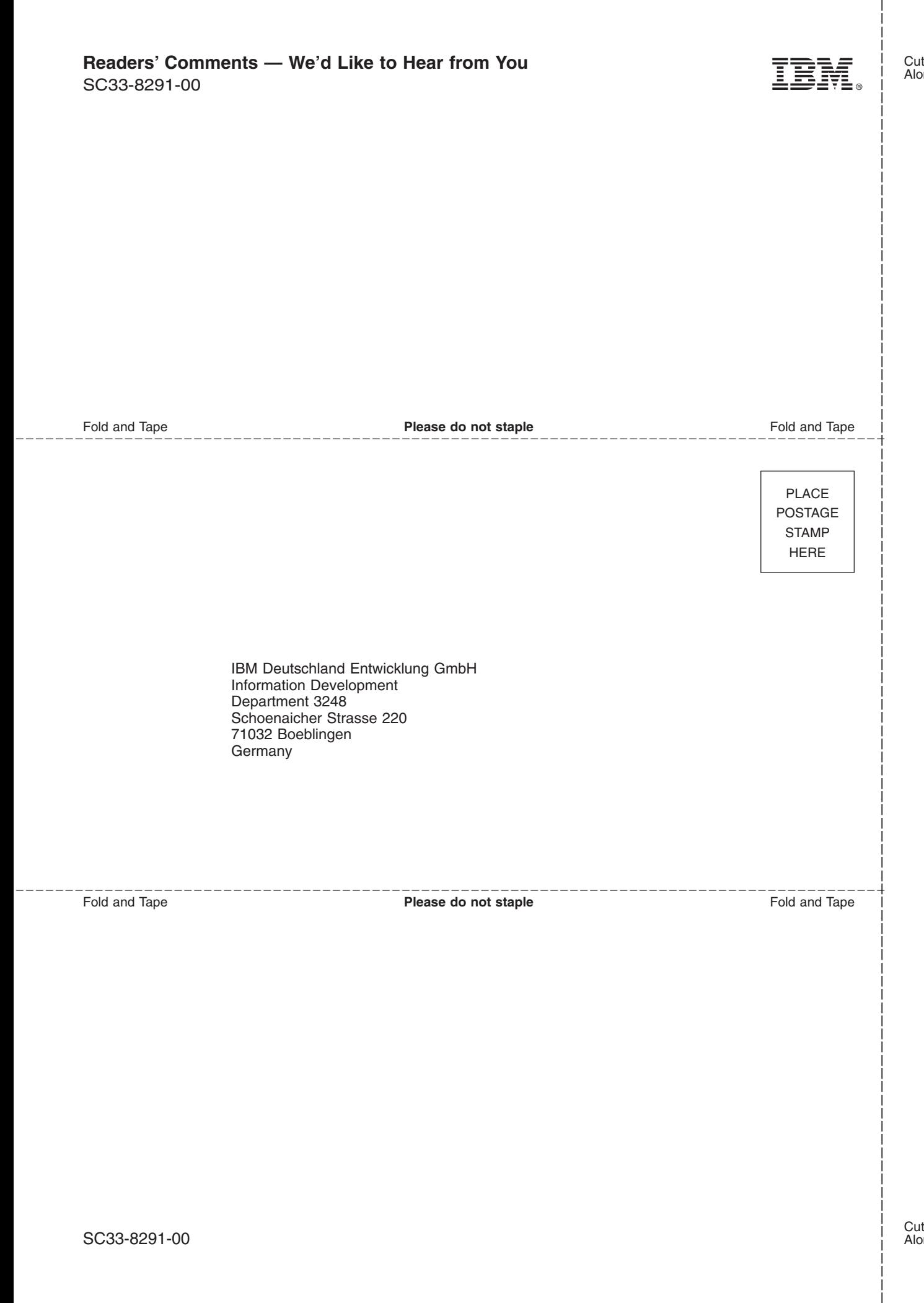

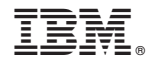

SC33-8291-00

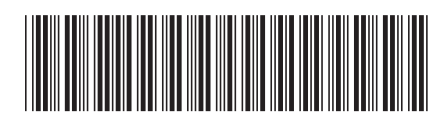